### Manualul de service Dell**™** Vostro**™** V130

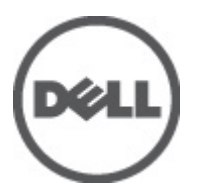

Reglementare de Model: Regulatory Model: P16S

## <span id="page-2-0"></span>Efectuarea de lucr**ă**ri la computerul dvs.

### Înainte de a efectua lucr**ă**ri în interiorul computerului

Utilizați următoarele recomandări privind siguranța pentru a vă ajuta să protejați computerul împotriva deteriorărilor potențiale și pentru a vă ajuta să vă asigurați siguranța personală. În lipsa altor recomandări, fiecare procedură inclusă în acest document presupune existenţa următoarelor condiţii:

- Ati efectuat pasii din sectiunea Efectuarea lucrărilor în interiorul computerului.
- Aţi citit informaţiile privind siguranţa livrate împreună cu computerul.
- O componentă poate fi remontată sau, dacă este achiziţionată separat, instalată prin efectuarea procedurii de scoatere în ordine inversă.

AVERTISMENT: Înainte de a efectua lucr**ă**ri în interiorul computerului, citi**ţ**i informa**ţ**iile privind siguran**ţ**a care înso**ţ**esc computerul. Pentru informa**ţ**ii suplimentare privind siguran**ţ**a **ş**i cele mai bune practici, consulta**ţ**i Pagina principal**ă** privind conformitatea cu reglement**ă**rile la adresa www.dell.com/regulatory\_compliance.

AVERTIZARE: Numeroase repara**ţ**ii pot fi efectuate exclusiv de c**ă**tre un tehnician de service certificat. Trebuie s**ă**  efectua**ţ**i numai opera**ţ**ii de depanare **ş**i repara**ţ**ii simple conform autoriz**ă**rii din documenta**ţ**ia produsului dvs. sau conform instruc**ţ**iunilor echipei de service **ş**i asisten**ţă** online sau prin telefon. Deteriorarea produs**ă** de opera**ţ**iile de service neautorizate de Dell nu este acoperit**ă** de garan**ţ**ia dvs. Citi**ţ**i **ş**i respecta**ţ**i instruc**ţ**iunile de siguran**ţă**  furnizate împreun**ă** cu produsul.

AVERTIZARE: Pentru a evita desc**ă**rcarea electrostatic**ă**, conecta**ţ**i-v**ă** la împ**ă**mântare utilizând o br**ăţ**ar**ă**  antistatic**ă** sau atingând periodic o suprafa**ţă** metalic**ă** nevopsit**ă**, cum ar fi un conector de pe partea din spate a computerului.

AVERTIZARE: Manevra**ţ**i componentele **ş**i pl**ă**cile cu aten**ţ**ie. Nu atinge**ţ**i componentele sau contactele de pe o plac**ă**. Apuca**ţ**i placa de margini sau de suportul de montare metalic. Apuca**ţ**i o component**ă**, cum ar fi un procesor, de margini, nu de pini.

AVERTIZARE: Când deconecta**ţ**i un cablu, trage**ţ**i de conector sau de lamela de tragere, nu de cablul propriu-zis. Unele cabluri au conectori cu lamele de blocare; dac**ă** deconecta**ţ**i un cablu de acest tip, ap**ă**sa**ţ**i pe lamelele de blocare înainte de a deconecta cablul. În timp ce îndep**ă**rta**ţ**i conectorii, men**ţ**ine**ţ**i-i alinia**ţ**i uniform pentru a evita îndoirea pinilor acestora. De asemenea, înainte de a conecta un cablu, asigura**ţ**i-v**ă** c**ă** ambii conectori sunt orienta**ţ**i **ş**i alinia**ţ**i corect.

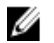

NOTIFICARE: Culoarea computerului dvs. și anumite componente pot fi diferite față de ilustrațiile din acest document.

Pentru a evita deteriorarea computerului, efectuați pașii următori înainte de a începe lucrări în interiorul acestuia.

- 1. Asiguraţi-vă că suprafaţa de lucru este plană şi curată pentru a preveni zgârierea capacului computerului.
- 2. Opriti computerul (consultati sectiunea [Oprirea computerului](#page-3-0)).
- 3. În cazul în care computerul este conectat la un dispozitiv de andocare (andocat), cum ar fi baza pentru suporturi media sau bateria de mare capacitate opţională, deconectaţi-l.

#### AVERTIZARE: Pentru a deconecta un cablu de re**ţ**ea, întâi decupla**ţ**i cablul de la computer, apoi decupla**ţ**i-l de la dispozitivul de re**ţ**ea.

- 4. Deconectați toate cablurile de rețea de la computer.
- 5. Deconectaţi computerul şi toate dispozitivele ataşate de la prizele electrice.
- 6. Închideţi ecranul şi întoarceţi computerul cu faţa în jos pe o suprafaţă de lucru plană.

<span id="page-3-0"></span>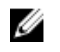

**NOTIFICARE:** Pentru a preveni deteriorarea plăcii de sistem, trebuie să scoateți bateria principală înainte de a depana computerul.

- 7. Scoateți bateria principală (consultați secțiunea [Bateria](#page-6-0)).
- 8. Întoarceti computerul cu partea superioară orientată în sus.
- 9. Deschideți ecranul.
- 10. Apăsati pe butonul de alimentare pentru a conecta placa de sistem la împământare.

AVERTIZARE: Pentru a v**ă** proteja împotriva **ş**ocurilor electrice, deconecta**ţ**i întotdeauna computerul de la priza electric**ă** înainte de a deschide ecranul.

AVERTIZARE: Înainte de a atinge vreun obiect din interiorul computerului, conecta**ţ**i-v**ă** la împ**ă**mântare atingând o suprafa**ţă** metalic**ă** nevopsit**ă**, cum ar fi placa metalic**ă** de pe partea din spate a computerului. În timp ce lucra**ţ**i, atinge**ţ**i periodic o suprafa**ţă** metalic**ă** nevopsit**ă** pentru a disipa electricitatea static**ă**, care poate deteriora componentele interne.

11. Scoateți toate cardurile inteligente și ExpressCard din sloturile aferente.

#### Instrumente recomandate

Procedurile din acest document pot necesita următoarele instrumente:

- şurubelniţă mică cu vârful lat;
- surubelnită Phillips #0;
- şurubelniţă Phillips #1;
- stift de plastic mic;
- CD cu programul de actualizare Flash BIOS.

#### Oprirea computerului

AVERTIZARE: Pentru a evita pierderea datelor, salva**ţ**i **ş**i închide**ţ**i toate fi**ş**ierele deschise **ş**i ie**ş**i**ţ**i din toate programele deschise înainte s**ă** opri**ţ**i computerul.

- 1. Închideţi sistemul de operare:
	- În Windows Vista™:

Faceti clic pe Start <sup>(2)</sup>, apoi pe săgeata din colțul din dreapta jos al meniului Start ca în imaginea de mai jos şi apoi pe Shut Down (Oprire).

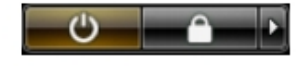

– În Windows® XP:

Faceti clic pe Start  $\rightarrow$  Turn Off Computer (Oprire computer)  $\rightarrow$  Turn Off (Oprire). Computerul se opreste după finalizarea procesului de închidere a sistemului de operare.

2. Asigurati-vă că sunt oprite computerul și toate dispozitivele atașate. În cazul în care computerul și dispozitivele ataşate nu se opresc automat când închideți sistemul de operare, apăsați și mențineți apăsat butonul de alimentare timp de 4 secunde pentru a le opri.

#### Dup**ă** efectuarea lucr**ă**rilor în interiorul computerului

După ce aţi finalizat toate procedurile de remontare, asiguraţi-vă că aţi conectat toate dispozitivele externe, plăcile şi cablurile înainte de a porni computerul.

AVERTIZARE: Pentru a evita deteriorarea computerului, utiliza**ţ**i numai bateria creat**ă** pentru acest computer Dell. Nu utiliza**ţ**i baterii create pentru alte computere Dell.

- 1. Conectati toate dispozitivele externe, cum ar fi replicatorul de porturi, bateria de mare capacitate sau baza pentru suporturi media și remontați toate cardurile, cum ar fi un ExpressCard.
- 2. Conectaţi toate cablurile de reţea sau de telefonie la computerul dvs.

AVERTIZARE: Pentru a conecta un cablu de re**ţ**ea, mai întâi conecta**ţ**i cablul la dispozitivul de re**ţ**ea **ş**i apoi conecta**ţ**i-l la computer.

- 3. Remontați bateria.
- 4. Conectați computerul și toate dispozitivele atașate la prizele electrice.
- 5. Porniţi computerul.

### <span id="page-6-0"></span>Bateria

#### Scoaterea bateriei

- 1. Urmați procedurile din secțiunea Înainte de a efectua lucră[ri în interiorul computerului](#page-2-0).
- 2. Scoateți [cardul Secure Digital \(SD\)](#page-8-0).
- 3. Scoateți [capacul bazei.](#page-10-0)
- 4. Ridicaţi clema neagră pentru a elibera cablul pentru baterie din conectorul de pe placa de sistem şi a-l deconecta.

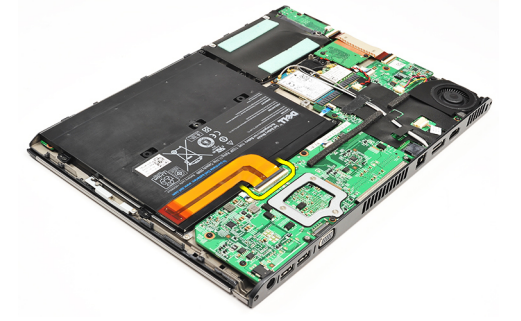

5. Scoateţi şuruburile care fixează bateria pe computer.

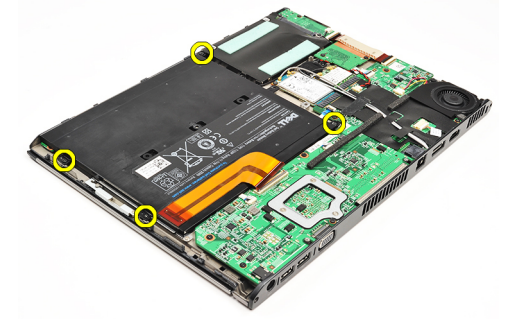

6. Ridicaţi bateria şi scoateţi-o din computer.

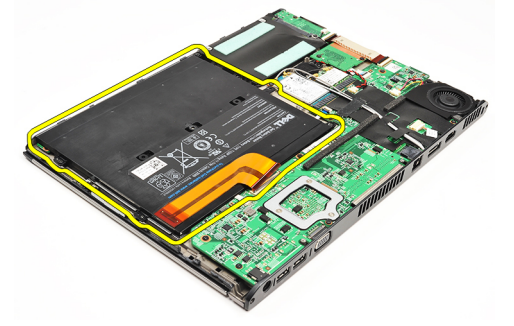

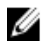

NOTIFICARE: Pentru a remonta bateria, consultaţi [Instalarea bateriei.](#page-7-0)

#### <span id="page-7-0"></span>Instalarea bateriei

U

NOTIFICARE: Pentru a scoate sau a localiza bateria, consultați [Scoaterea bateriei](#page-6-0).

- 1. Aşezaţi bateria în compartimentul pentru baterie.
- 2. Remontați și strângeți șuruburile care fixează bateria pe computer.
- 3. Conectați cablul pentru baterie și apăsați pe clema de eliberare a cablului pentru a-l bloca.
- 4. Instalați [capacul bazei.](#page-10-0)
- 5. Instalați [cardul Secure Digital \(SD\)](#page-9-0).
- 6. Urmați procedurile din secțiunea După efectuarea lucră[rilor în interiorul computerului](#page-3-0).

# <span id="page-8-0"></span>Cardul Secure Digital (SD)

### Scoaterea cardului Secure Digital (SD)

- 1. Urmați procedurile din secțiunea Înainte de a efectua lucră[ri în interiorul computerului](#page-2-0).
- 2. Apăsaţi pe cardul SD pentru a-l elibera din computer.

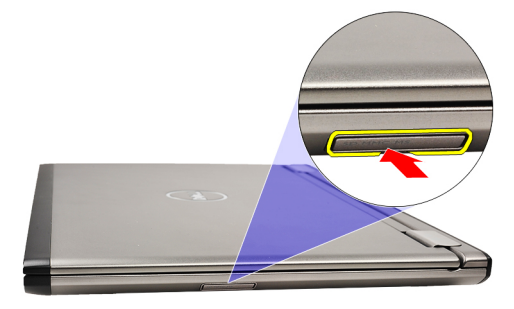

3. Glisaţi cardul SD pentru a-l scoate din computer.

<span id="page-9-0"></span>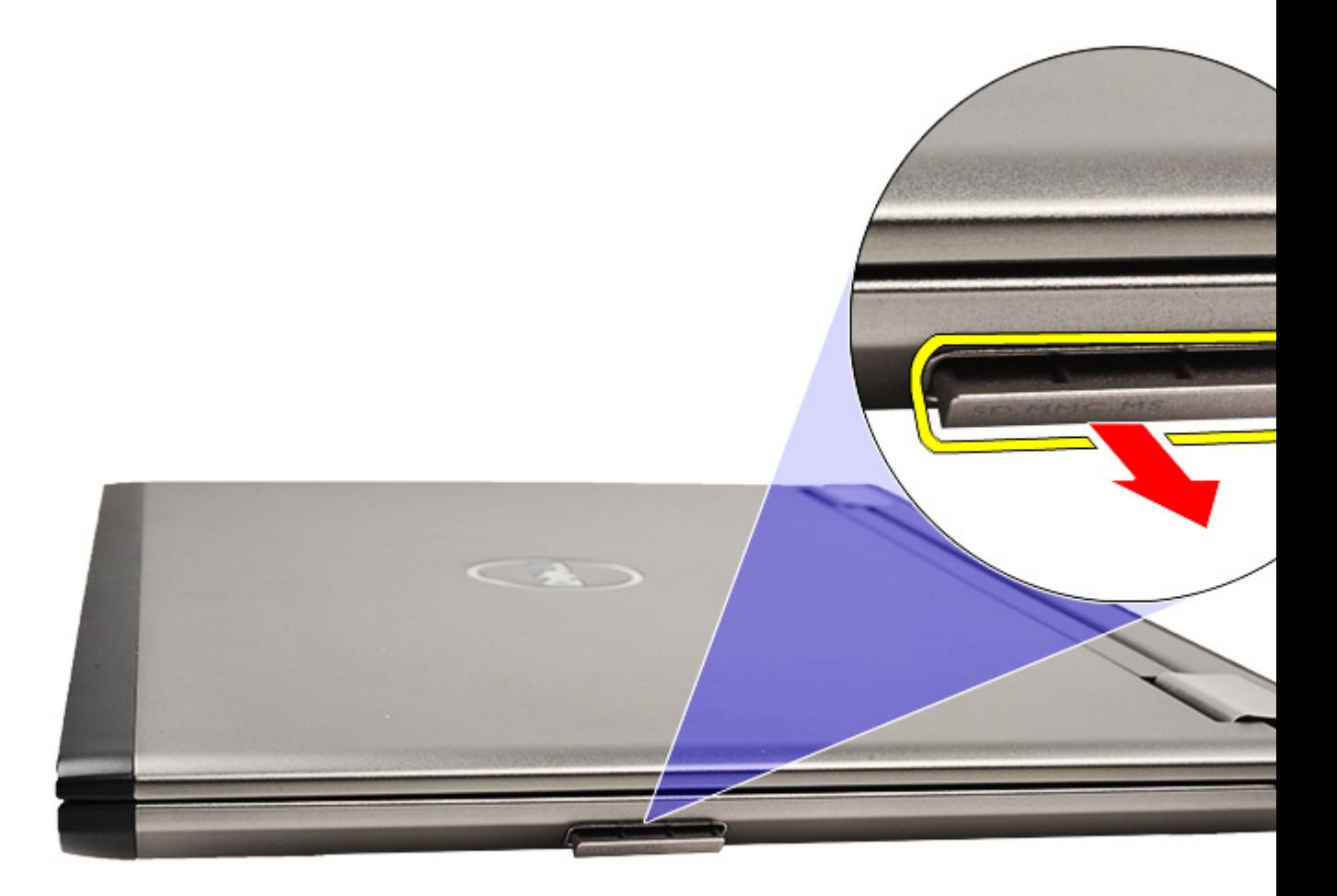

NOTIFICARE: Pentru a instala cardul SD, consultați *Instalarea cardului Secure Digital (SD)*. Ø

#### Instalarea cardului Secure Digital (SD)

- NOTIFICARE: Pentru a scoate sau a localiza cardul Secure Digital (SD), consultați [Scoaterea cardului Secure](#page-8-0) U [Digital \(SD\).](#page-8-0)
- 1. Glisaţi cardul SD în slot până când se fixează în poziţie.
- 2. Urmați procedurile din secțiunea După efectuarea lucră[rilor în interiorul computerului](#page-3-0).

# <span id="page-10-0"></span>Capacul bazei

#### Scoaterea capacului bazei

- 1. Urmați procedurile din secțiunea *Înainte de a efectua lucră[ri în interiorul computerului](#page-2-0)*.
- 2. Scoateți [cardul Secure Digital \(SD\)](#page-8-0).
- 3. Scoateţi şuruburile care fixează capacul bazei pe computer.

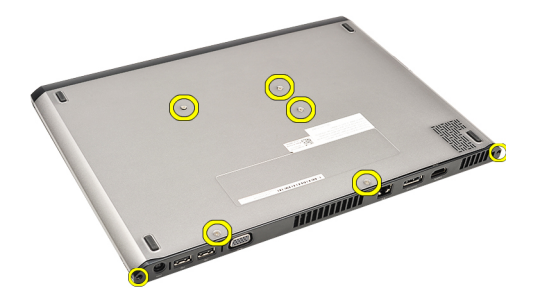

4. Glisaţi capacul bazei spre partea din faţă a computerului. Ridicaţi-l şi scoateţi-l din computer.

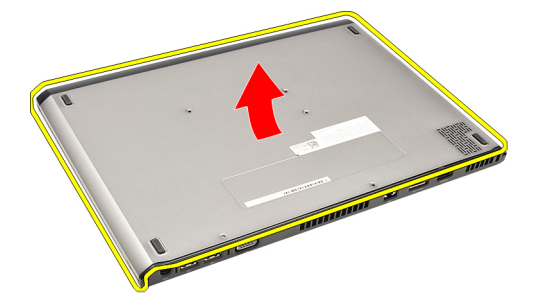

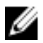

NOTIFICARE: Pentru a remonta capacul bazei, consultați *Instalarea capacului bazei*.

#### Instalarea capacului bazei

NOTIFICARE: Pentru a scoate sau a localiza capacul bazei, consultați Scoaterea capacului bazei. Ø

- 1. Glisaţi capacul bazei pentru a alinia corect orificiile şuruburilor pe computer.
- 2. Strângeți șuruburile care fixează capacul bazei de computer.
- 3. Instalați [cardul Secure Digital \(SD\)](#page-9-0).
- 4. Urmați procedurile din secțiunea După efectuarea lucră[rilor în interiorul computerului](#page-3-0).

# <span id="page-12-0"></span>Hard diskul **ş**i placa de sunet

#### Scoaterea ansamblului hard diskului **ş**i al pl**ă**cii de sunet

- 1. Urmați procedurile din secțiunea *Înainte de a efectua lucră[ri în interiorul computerului](#page-2-0)*.
- 2. Scoateți [cardul Secure Digital \(SD\)](#page-8-0).
- 3. Scoateți [capacul bazei.](#page-10-0)
- 4. Scoateți **bateria**.
- 5. Deconectaţi boxa şi cablurile plăcii de sistem de la placa de sunet.

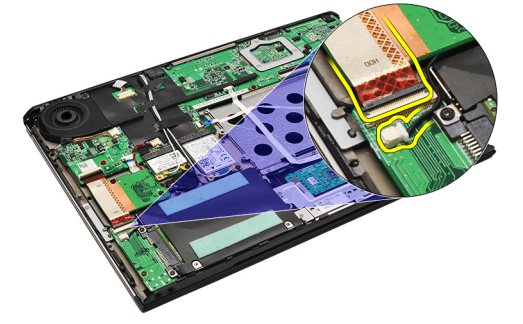

6. Scoateţi şuruburile care fixează placa de sunet şi hard diskul pe computer.

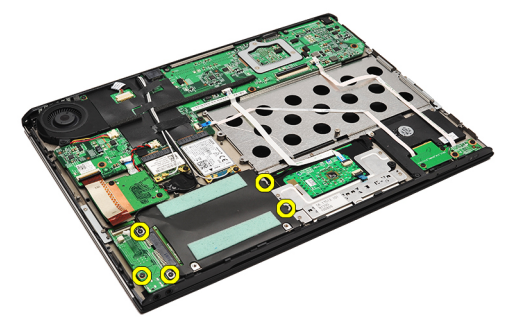

7. Ridicați și scoateți ansamblul hard diskului și al plăcii de sunet din computer.

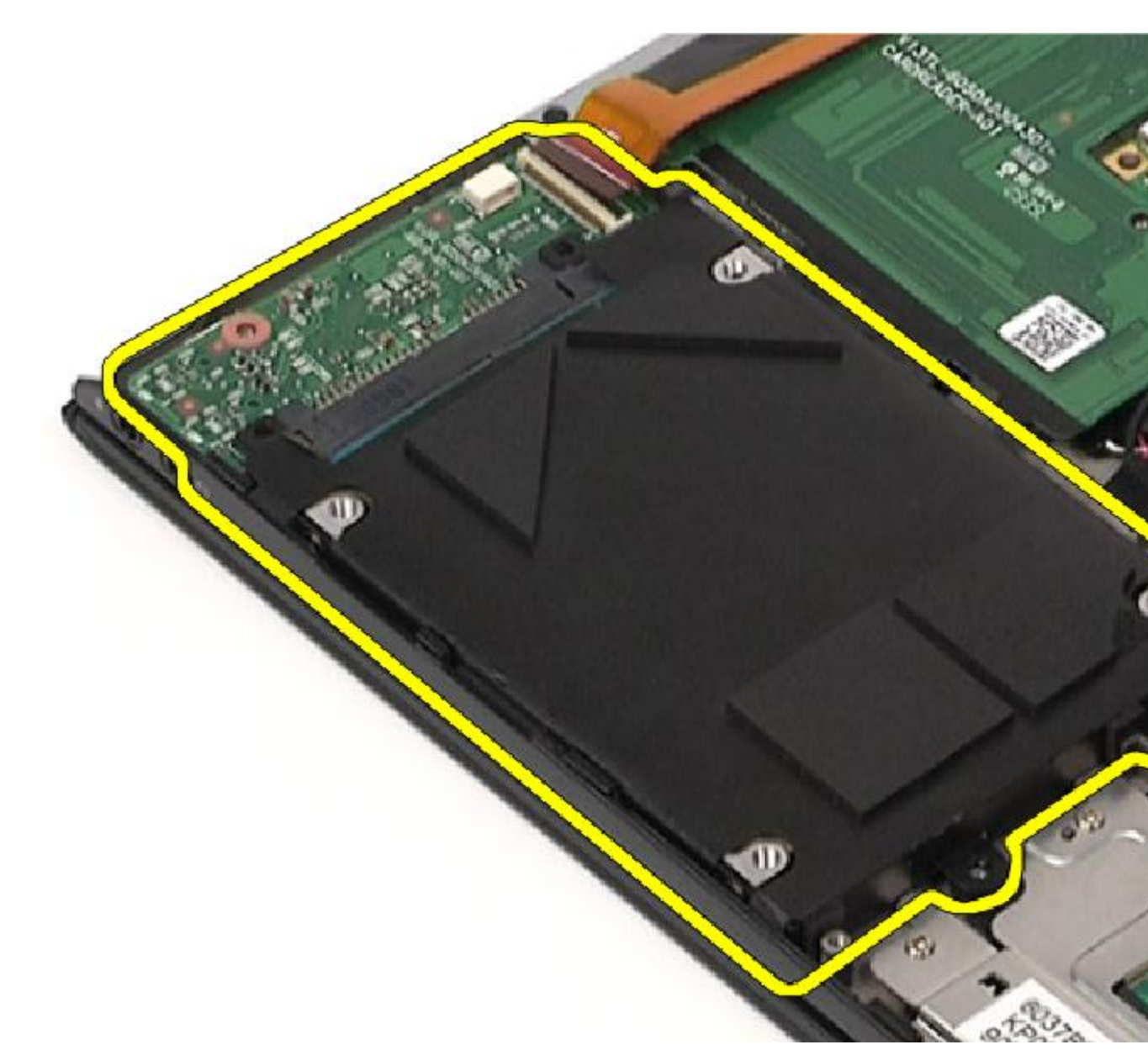

8. Glisați placa de sunet din hard disk.

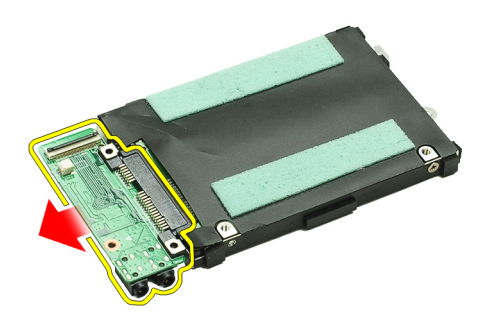

9. Scoateți șuruburile care fixează suportul hard diskului pe hard disk.

<span id="page-14-0"></span>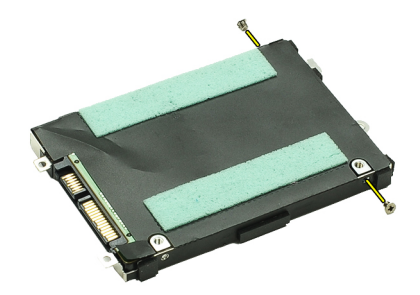

10. Scoateți hard diskul din suport.

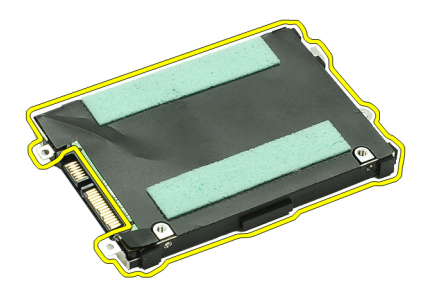

U

NOTIFICARE: Pentru a instala placa de sunet și hard diskul, consultați Instalarea ansamblului hard diskului și al plăcii de sunet.

#### Instalarea ansamblului hard diskului **ş**i al pl**ă**cii de sunet

Pentru a scoate sau a localiza hard diskul și placa de sunet, consultați [Scoaterea ansamblului hard diskului](#page-12-0) și al plăcii de [sunet.](#page-12-0)

- 1. Ataşaţi suportul unităţii hard disk la unitatea hard disk.
- 2. Strângeți șuruburile pentru a fixa suportul hard diskului pe unitatea hard disk.
- 3. Conectați placa de sunet la hard disk.
- 4. Strângeți șuruburile pentru a fixa placa de sunet și hard diskul pe computer.
- 5. Conectați cablul de date al hard diskului și cablul boxei la placa de sunet.
- 6. Instalaţi [bateria](#page-7-0).
- 7. Instalați [capacul bazei.](#page-10-0)
- 8. Instalați [cardul Secure Digital \(SD\)](#page-9-0).
- 9. Urmați procedurile din secțiunea După efectuarea lucră[rilor în interiorul computerului](#page-3-0).

# <span id="page-16-0"></span>Bateria rotund**ă**

#### Scoaterea bateriei rotunde

- 1. Urmați procedurile din secțiunea *Înainte de a efectua lucră[ri în interiorul computerului](#page-2-0)*.
- 2. Scoateți [cardul Secure Digital \(SD\)](#page-8-0).
- 3. Scoateți [capacul bazei.](#page-10-0)
- 4. Scoateți **bateria**.
- 5. Scoateți [placa pentru cititorul de carduri.](#page-50-0)
- 6. Deconectaţi cablul pentru bateria rotundă de la placa de bază.

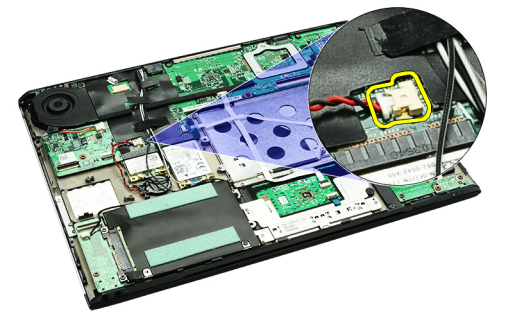

7. Eliberați și scoateți bateria rotundă din computer.

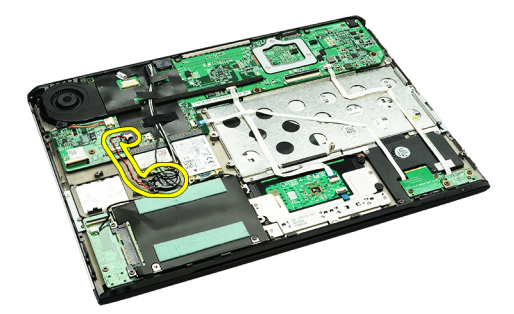

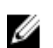

Ø

NOTIFICARE: Pentru a remonta bateria rotundă, consultați Instalarea bateriei rotunde.

### Instalarea bateriei rotunde

NOTIFICARE: Pentru a scoate sau a localiza bateria rotundă, consultați Scoaterea bateriei rotunde.

1. Aşezaţi bateria rotundă la locul său.

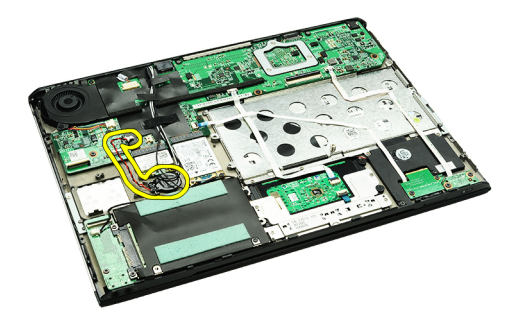

2. Conectaţi cablul pentru bateria rotundă la placa de bază.

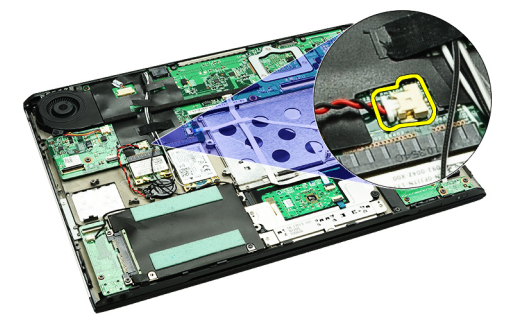

- 3. Instalați [placa pentru cititorul de carduri.](#page-51-0)
- 4. Instalați **[bateria](#page-7-0)**.
- 5. Instalați [capacul bazei.](#page-10-0)
- 6. Instalați [cardul Secure Digital \(SD\)](#page-9-0).
- 7. Urmați procedurile din secțiunea După efectuarea lucră[rilor în interiorul computerului](#page-3-0).

# <span id="page-18-0"></span>Placa de re**ţ**ea local**ă** wireless (WLAN)

### Scoaterea pl**ă**cii de re**ţ**ea local**ă** wireless (WLAN)

- 1. Urmați procedurile din secțiunea *Înainte de a efectua lucră[ri în interiorul computerului](#page-2-0)*.
- 2. Scoateți [cardul Secure Digital \(SD\)](#page-8-0).
- 3. Scoateți [capacul bazei](#page-10-0).
- 4. Scoateți [bateria](#page-6-0).
- 5. Deconectați cablurile antenei de la placa WLAN.

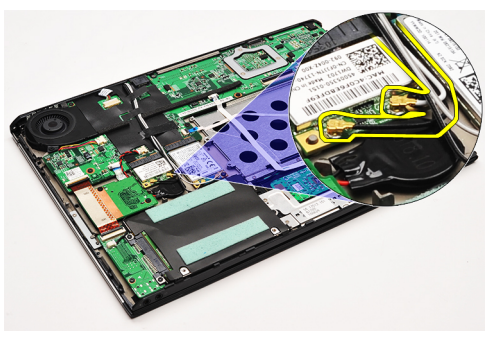

6. Scoateţi şurubul care fixează placa WLAN pe computer.

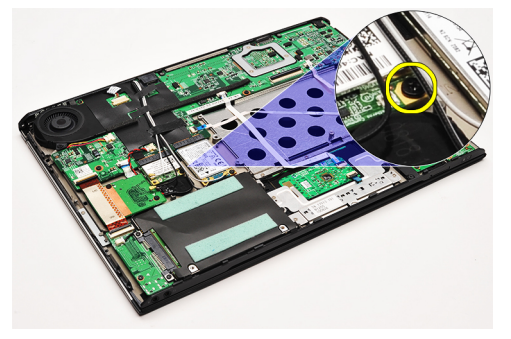

7. Glisați și îndepărtați placa WLAN din fanta aferentă de pe placa de bază.

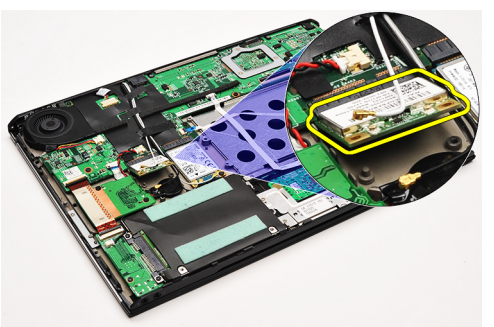

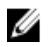

NOTIFICARE: Pentru a instala placa WLAN, consultaţi Instalarea plăcii de reţea locală [wireless \(WLAN\)](#page-19-0).

### <span id="page-19-0"></span>Instalarea pl**ă**cii de re**ţ**ea local**ă** wireless (WLAN)

NOTIFICARE: Pentru a scoate sau a localiza placa de rețea WLAN, consultați [Scoaterea pl](#page-18-0)ăcii de rețea locală Ø [wireless \(WLAN\)](#page-18-0).

- 1. Introduceţi placa WLAN în conector la un unghi de 45 de grade.
- 2. Remontați și strângeți șurubul care fixează placa WLAN pe computer.
- 3. Conectați cablurile de antenă albe și negre la conectorii corespunzători marcați pe placa WLAN.
- 4. Instalați [bateria](#page-7-0).
- 5. Instalați [capacul bazei.](#page-10-0)
- 6. Instalaţi [cardul Secure Digital \(SD\)](#page-9-0).
- 7. Urmați procedurile din secțiunea După efectuarea lucră[rilor în interiorul computerului](#page-3-0).

### <span id="page-20-0"></span>Zona de sprijin pentru mâini **ş**i ansamblul ecranului

#### Scoaterea zonei de sprijin pentru mâini **ş**i a ansamblului ecranului

- 1. Urmați procedurile din secțiunea Înainte de a efectua lucră[ri în interiorul computerului](#page-2-0).
- 2. Scoateti [cardul Secure Digital \(SD\)](#page-8-0).
- 3. Scoateți [capacul bazei.](#page-10-0)
- 4. Scoateți [bateria](#page-6-0).
- 5. Scoateți [placa de sunet](#page-12-0) și hard diskul.
- 6. Scoateți placa de rețea locală [wireless \(WLAN\).](#page-18-0)
- 7. Scoateți placa de rețea de arie largă [wireless \(WWAN\)](#page-44-0).
- 8. Scoateți [capacul LED-urilor.](#page-42-0)
- 9. Scoateți [memoria](#page-40-0).
- 10. Scoateți [tastatura.](#page-46-0)
- 11. Scoateti [cititorul de carduri](#page-50-0).
- 12. Scoateți [bateria rotund](#page-16-0)ă.
- 13. Scoateți [ventilatorul](#page-32-0).
- 14. Scoateți [placa de sistem](#page-34-0).
- 15. Îndepărtaţi banda adezivă din pânză pentru a scoate cablurile antenei din computer.

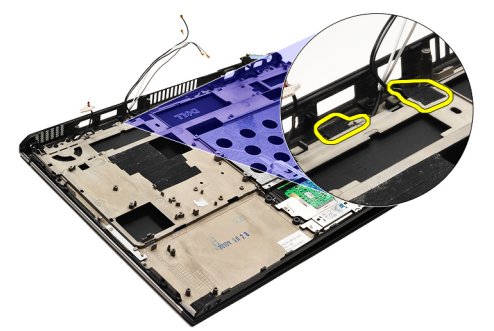

16. Eliberaţi cablul antenei, pe cel al camerei şi pe cel al ecranului din computer.

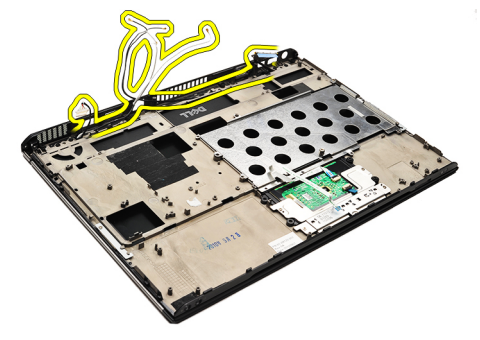

17. Scoateți șuruburile pentru a elibera ansamblul ecranului din zona de sprijin pentru mâini.

<span id="page-21-0"></span>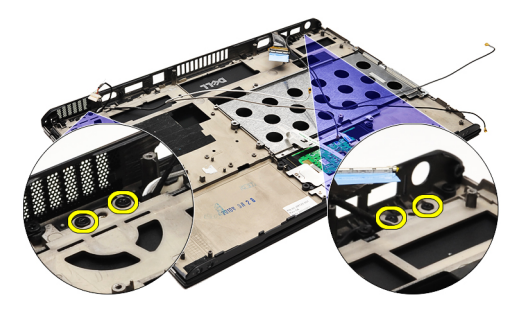

18. Scoateți cablurile din orificiile din zona de sprijin pentru mâini pentru a elibera ansamblul ecranului din ansamblul acesteia.

NOTIFICARE: Pentru a instala zona de sprijin pentru mâini, consultati Instalarea zonei de sprijin pentru mâini și a Ø ansamblului ecranului.

#### Instalarea zonei de sprijin pentru mâini **ş**i a ansamblului ecranului

Ø

NOTIFICARE: Pentru a scoate sau a localiza placa de sistem, consultați [Scoaterea zonei de sprijin pentru mâini](#page-20-0) și a [ansamblului ecranului.](#page-20-0)

- 1. Ghidaţi toate cablurile din ansamblul ecranului în orificiile din ansamblul zonei de sprijin pentru mâini.
- 2. Aliniaţi zona de sprijin pentru mâini şi ansamblul ecranului cu baza computerului.
- 3. Strângeți șuruburile pentru a fixa zona de sprijin pentru mâini și ansamblul ecranului pe baza computerului.
- 4. Ghidati cablurile antenei în pozitia lor originală și utilizati bandă adezivă din pânză pentru a le fixa pe computer.
- 5. Instalați [placa de sistem](#page-36-0).
- 6. Instalaţi [ventilatorul](#page-33-0).
- 7. Instalați [bateria rotund](#page-16-0)ă.
- 8. Instalați [cititorul de carduri](#page-51-0).
- 9. Instalați [tastatura](#page-47-0).
- 10. Instalați [memoria](#page-40-0).
- 11. Instalați [capacul LED-urilor.](#page-42-0)
- 12. Instalați placa de rețea de arie largă [wireless \(WWAN\)](#page-45-0).
- 13. Instalați placa de rețea locală [wireless \(WLAN\).](#page-19-0)
- 14. Instalați [placa de sunet](#page-14-0) și hard diskul.
- 15. Instalati [bateria](#page-7-0).
- 16. Instalați [capacul bazei.](#page-10-0)
- 17. Instalați [cardul Secure Digital \(SD\)](#page-9-0).
- 18. Urmați procedurile din secțiunea După efectuarea lucră[rilor în interiorul computerului](#page-3-0).

# Placa media

#### Scoaterea pl**ă**cii media

- 1. Urmați procedurile din secțiunea *Înainte de a efectua lucră[ri în interiorul computerului](#page-2-0)*.
- 2. Scoateți [capacul LED-urilor.](#page-42-0)
- 3. Utilizând un știft de plastic, trageți placa media și scoateți-o din placa de sistem.

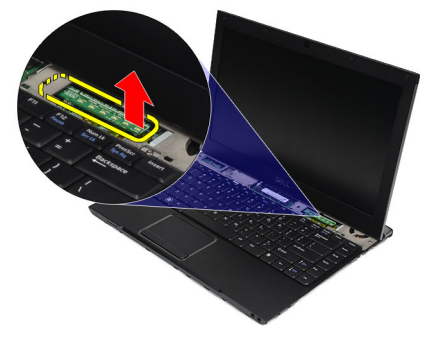

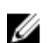

NOTIFICARE: Pentru a remonta placa de sistem, consultați Instalarea plăcii media.

### Instalarea pl**ă**cii media

NOTIFICARE: Pentru a scoate sau a localiza placa de sistem, consultați Scoaterea plăcii media. Ø

- 1. Remontaţi şi împingeţi cu grijă placa media în slotul destinat acesteia din placa de sistem.
- 2. Instalați [capacul LED-urilor.](#page-42-0)
- 3. Urmați procedurile din secțiunea După efectuarea lucră[rilor în interiorul computerului](#page-3-0).

# <span id="page-24-0"></span>Box**ă**

#### Scoaterea boxei

- 1. Urmați procedurile din secțiunea *Înainte de a efectua lucră[ri în interiorul computerului](#page-2-0)*.
- 2. Scoateți [cardul Secure Digital \(SD\)](#page-8-0).
- 3. Scoateți [capacul bazei.](#page-10-0)
- 4. Scoateți [bateria](#page-6-0).
- 5. Scoateți [senzorul de închidere a ecranului.](#page-52-0)
- 6. Scoateți [placa de sunet](#page-12-0) și hard diskul.
- 7. Îndepărtaţi banda adezivă din pânză care fixează cablul boxei la computer.

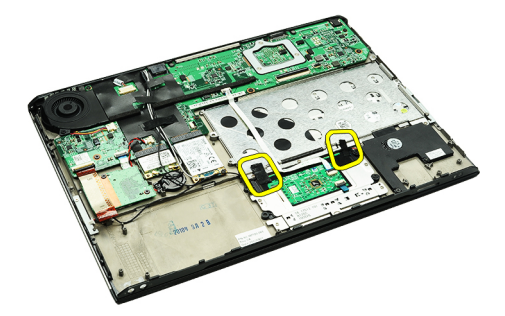

8. Deconectați cablul suportului tactil de la conectorul său din placa de sistem.

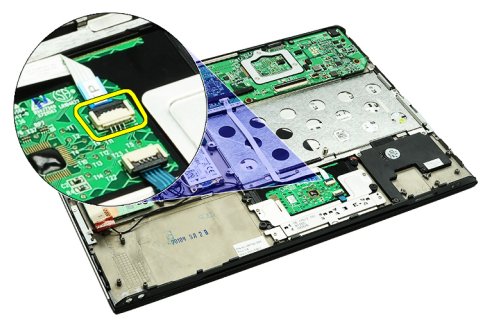

9. Scoateți șuruburile care fixează boxa pe computer.

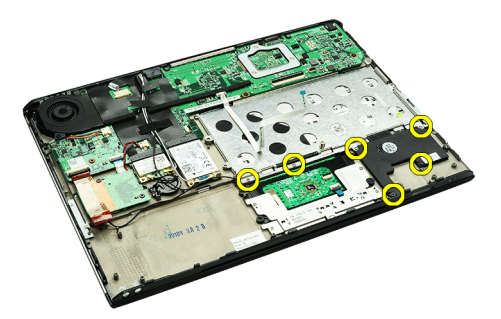

10. Deconectați cablul boxei de la placa de sunet și eliberați-l din ghidajele din computer.

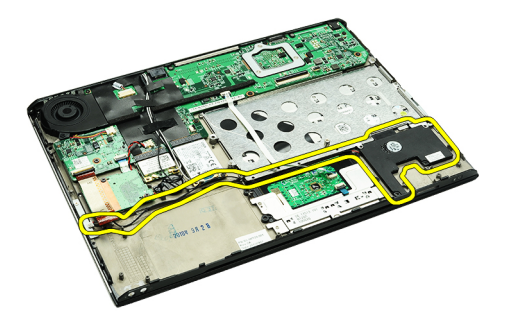

11. Scoateți boxa din computer.

NOTIFICARE: Pentru a remonta boxa, consultaţi Instalarea boxei. U

#### Instalarea boxei

U NOTIFICARE: Pentru a scoate sau a localiza boxa, consultați [Scoaterea boxei](#page-24-0).

- 1. Aşezaţi boxa în slotul destinat acesteia din computer.
- 2. Strângeți șuruburile care fixează boxa pe computer.
- 3. Ghidaţi cablul boxei înapoi în ghidajul din computer.
- 4. Fixați cablul boxei pe computer, utilizând banda adezivă din pânză furnizată.
- 5. Instalaţi [placa de sunet](#page-14-0) şi hard diskul.
- 6. Instalați [senzorul de închidere a ecranului.](#page-53-0)
- 7. Instalați **[bateria](#page-7-0)**.
- 8. Instalați [capacul bazei.](#page-10-0)
- 9. Instalați [cardul Secure Digital \(SD\)](#page-9-0).
- 10. Urmați procedurile din secțiunea După efectuarea lucră[rilor în interiorul computerului](#page-3-0).

## <span id="page-26-0"></span>Cadrul afi**ş**ajului

#### Scoaterea cadrului ecranului

- 1. Urmați procedurile din secțiunea *Înainte de a efectua lucră[ri în interiorul computerului](#page-2-0)*.
- 2. Scoateți [cardul Secure Digital \(SD\)](#page-8-0).
- 3. Scoateți [capacul bazei.](#page-10-0)
- 4. Scoateți [bateria](#page-6-0).
- 5. Scoateți placa de rețea locală [wireless \(WLAN\).](#page-18-0)
- 6. Scoateți placa de rețea de arie largă [wireless \(WWAN\)](#page-44-0).
- 7. Scoateți [capacul LED-urilor.](#page-42-0)
- 8. Scoateți [memoria](#page-40-0).
- 9. Scoateți [tastatura.](#page-46-0)
- 10. Scoateti [ventilatorul](#page-32-0).
- 11. Scoateți [placa de sistem](#page-34-0).
- 12. Scoateți [ansamblul zonei de sprijin pentru mâini](#page-20-0) și ansamblul ecranului.
- 13. Scoateți capacele șuruburilor din cadrul ecranului.

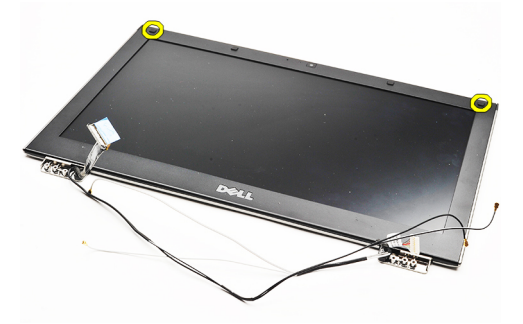

14. Scoateţi şuruburile care fixează cadrul ecranului pe ansamblul ecranului.

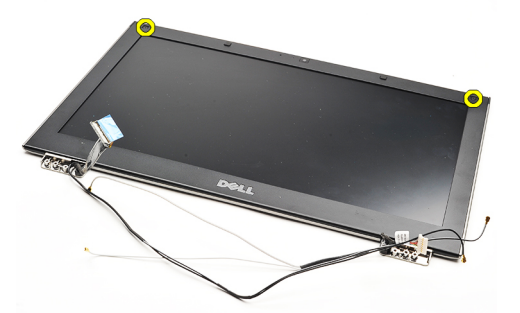

15. Utilizând un știft de plastic, desprindeți partea inferioară a cadrului ecranului pentru a-l elibera din ansamblul ecranului.

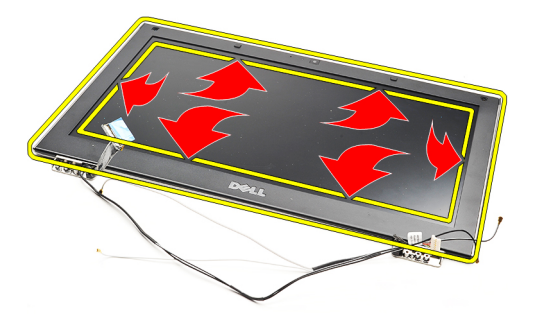

16. Ridicați și scoateți cadrul ecranului de pe ansamblul ecranului.

<span id="page-28-0"></span>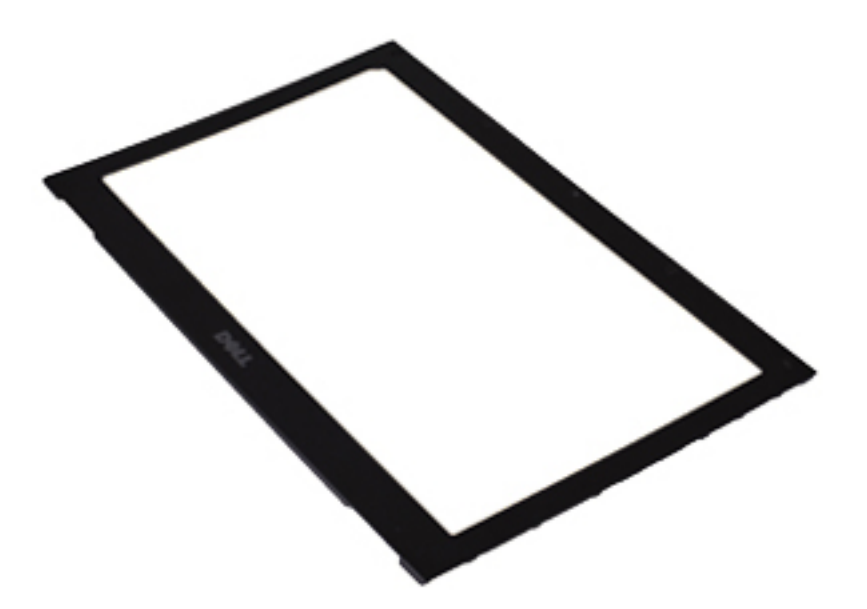

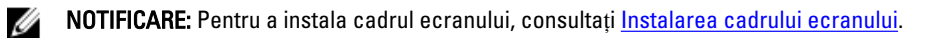

#### Instalarea cadrului ecranului

U NOTIFICARE: Pentru a scoate sau a localiza cadrul ecranului, consultați [Scoaterea cadrului ecranului.](#page-26-0)

- 1. Aliniaţi cadrul ecranului cu ansamblul ecranului şi fixaţi-l cu atenţie în poziţie.
- 2. Remontați și strângeți șuruburile pentru a fixa cadrul ecranului pe ansamblul ecranului.
- 3. Remontați capacele șuruburilor.
- 4. Instalați [ansamblul zonei de sprijin pentru mâini](#page-21-0) și ansamblul ecranului.
- 5. Instalați [placa de sistem](#page-36-0).
- 6. Instalați [ventilatorul](#page-33-0).
- 7. Instalați [tastatura](#page-47-0).
- 8. Instalați [memoria](#page-40-0).
- 9. Instalați [capacul LED-urilor.](#page-42-0)
- 10. Instalați placa de rețea de arie largă [wireless \(WWAN\)](#page-45-0).
- 11. Instalați placa de rețea locală [wireless \(WLAN\).](#page-19-0)
- 12. Instalați **[bateria](#page-7-0)**.
- 13. Instalați [capacul bazei.](#page-10-0)
- 14. Instalați [cardul Secure Digital \(SD\)](#page-9-0).
- 15. Urmați procedurile din secțiunea După efectuarea lucră[rilor în interiorul computerului](#page-3-0).

## Camera

#### Scoaterea camerei

- 1. Urmați procedurile din secțiunea *Înainte de a efectua lucră[ri în interiorul computerului](#page-2-0)*.
- 2. Scoateți [cardul Secure Digital \(SD\)](#page-8-0).
- 3. Scoateți [capacul bazei.](#page-10-0)
- 4. Scoateți [bateria](#page-6-0).
- 5. Scoateți [cadrul ecranului.](#page-26-0)
- 6. Deconectaţi cablul pentru cameră de la modulul camerei.

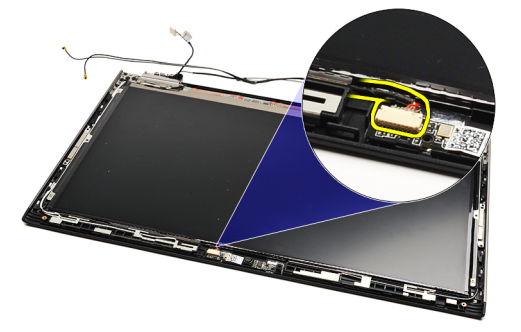

7. Utilizând un știft de plastic, desprindeți camera pentru a o elibera din capacul din spate al ecranului

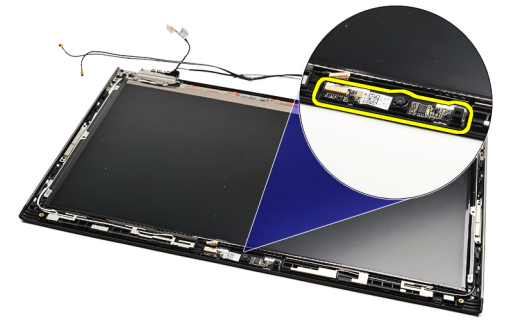

NOTIFICARE: Pentru a remonta camera, consultați *Instalarea camerei*. Ø

#### Instalarea camerei

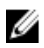

NOTIFICARE: Pentru a scoate sau a localiza camera, consultați Scoaterea camerei.

- 1. Conectați cablul camerei la cameră.
- 2. Fixaţi camera pe capacul ecranului.
- 3. Remontați [cadrul ecranului](#page-28-0).
- 4. Remontați [bateria.](#page-7-0)
- 5. Remontați [capacul bazei](#page-10-0).
- 6. Remontați [cardul Secure Digital \(SD\).](#page-9-0)

7. Urmați procedurile din secțiunea **După efectuarea lucră[rilor în interiorul computerului](#page-3-0)**.

### <span id="page-32-0"></span>Ventilatorul termic

#### Scoaterea ventilatorului

- 1. Urmați procedurile din secțiunea *Înainte de a efectua lucră[ri în interiorul computerului](#page-2-0)*.
- 2. Scoateți [cardul Secure Digital \(SD\)](#page-8-0).
- 3. Scoateți [capacul bazei.](#page-10-0)
- 4. Scoateți [bateria](#page-6-0).
- 5. Scoateți [placa de sunet](#page-12-0) și hard diskul.
- 6. Scoateți placa de rețea locală [wireless \(WLAN\).](#page-18-0)
- 7. Scoateți placa de rețea de arie largă [wireless \(WWAN\)](#page-44-0).
- 8. Scoateți [capacul LED-urilor.](#page-42-0)
- 9. Scoateți [memoria](#page-40-0).
- 10. Scoateți [tastatura.](#page-46-0)
- 11. Scoateți [placa pentru cititorul de carduri.](#page-50-0)
- 12. Scoateți [bateria rotund](#page-16-0)ă.
- 13. Scoateți [placa de sistem](#page-34-0).
- 14. Scoateţi şurubul care fixează ventilatorul pe computer.

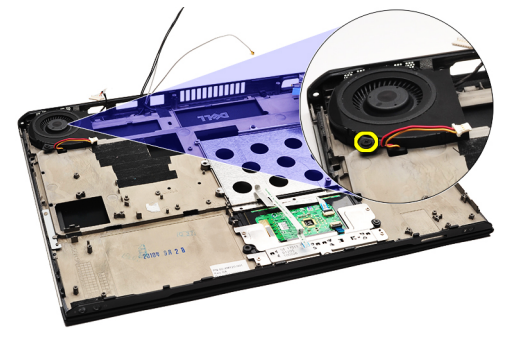

15. Ridicaţi ventilatorul şi scoateţi-l din computer.

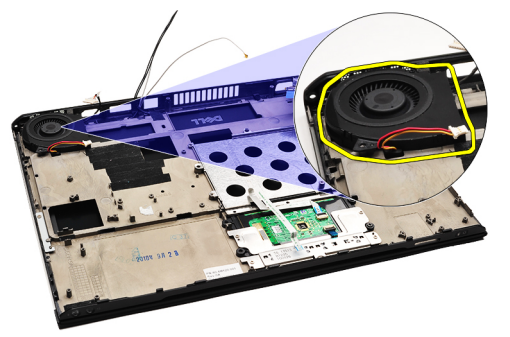

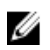

NOTIFICARE: Pentru a instala ventilatorul, consultaţi [Instalarea ventilatorului](#page-33-0).

#### <span id="page-33-0"></span>Instalarea ventilatorului

NOTIFICARE: Pentru a scoate şi a localiza ansamblul disipatorului de căldură şi al ventilatorului, consultaţi Ø [Scoaterea ventilatorului.](#page-32-0)

- 1. Aşezaţi ventilatorul în slotul destinat acestuia din computer.
- 2. Remontați și strângeți șurubul pentru a fixa ventilatorul pe computer.
- 3. Conectaţi cablul ventilatorului la placa de sistem.
- 4. Instalați [placa de sistem](#page-36-0).
- 5. Instalați [bateria rotund](#page-16-0)ă.
- 6. Instalaţi [placa pentru cititorul de carduri.](#page-51-0)
- 7. Instalați [tastatura](#page-47-0).
- 8. Instalați [memoria](#page-40-0).
- 9. Instalați [capacul LED-urilor.](#page-42-0)
- 10. Instalați placa de rețea de arie largă [wireless \(WWAN\)](#page-45-0).
- 11. Instalați placa de rețea locală [wireless \(WLAN\).](#page-19-0)
- 12. Instalați [placa de sunet](#page-14-0) și hard diskul.
- 13. Instalați [bateria](#page-7-0).
- 14. Instalați [capacul bazei.](#page-10-0)
- 15. Instalați [cardul Secure Digital \(SD\)](#page-9-0).
- 16. Urmați procedurile din secțiunea După efectuarea lucră[rilor în interiorul computerului](#page-3-0).

### <span id="page-34-0"></span>Placa de sistem

#### Scoaterea pl**ă**cii de sistem

- 1. Urmați procedurile din secțiunea *Înainte de a efectua lucră[ri în interiorul computerului](#page-2-0)*.
- 2. Scoateți [cardul Secure Digital \(SD\)](#page-8-0).
- 3. Scoateți [capacul bazei](#page-10-0).
- 4. Scoateți [bateria](#page-6-0).
- 5. Scoateți placa de rețea locală [wireless \(WLAN\).](#page-18-0)
- 6. Scoateți placa de rețea de arie largă [wireless \(WWAN\)](#page-44-0).
- 7. Scoateți [capacul LED-urilor.](#page-42-0)
- 8. Scoateți [memoria](#page-40-0).
- 9. Scoateți [tastatura.](#page-46-0)
- 10. Trageți de clapeta albastră pentru a deconecta cablul ecranului de la placa de sistem.

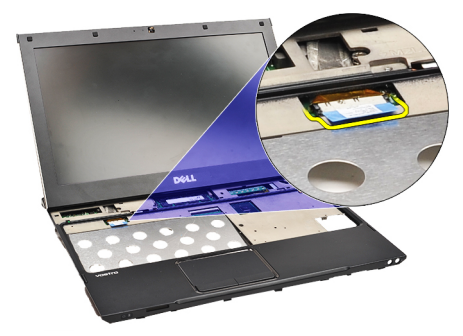

11. Întoarceţi computerul pe partea cealaltă şi îndepărtaţi banda adezivă din pânză pentru a elibera cablurile antenei din computer.

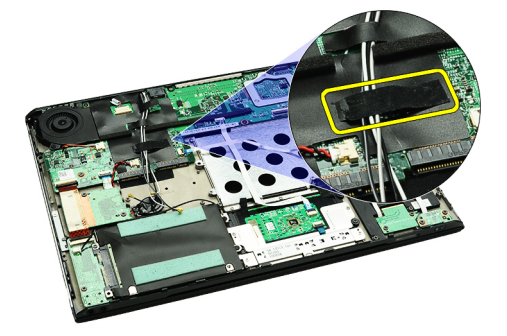

12. Scoateți cablurile antenei cu grijă.

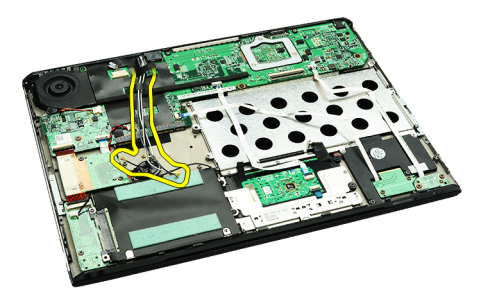

13. Deconectați de la placa de sistem camera, ventilatorul, bateria rotundă, hard diskul, cititorul de carduri SD, cititorul de cartele SIM, placa cu LED-uri şi cablurile flexibile ale suportului tactil.

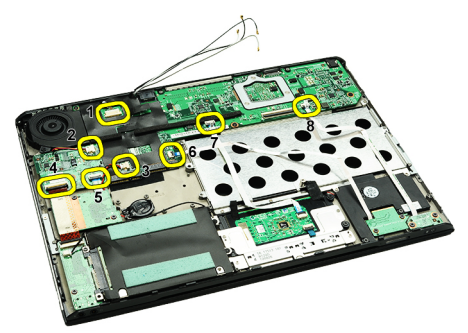

14. Scoateți șuruburile care fixează placa de sistem pe computer.

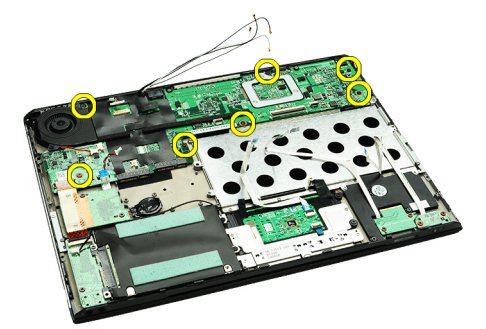

15. Ridicaţi şi scoateţi placa de sistem din computer.

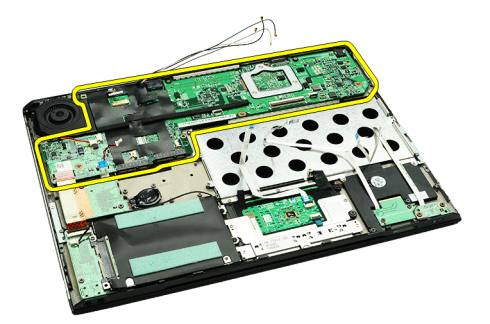

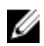

NOTIFICARE: Pentru a remonta placa de sistem, consultați *Instalarea plăcii de sistem*.

#### <span id="page-36-0"></span>Instalarea pl**ă**cii de sistem

Ø

NOTIFICARE: Pentru a scoate sau a localiza placa de sistem, consultați [Scoaterea pl](#page-34-0)ăcii de sistem.

- 1. Amplasați placa de sistem în locația destinată acesteia de la baza computerului.
- 2. Strângeți șuruburile care fixează placa de sistem pe computer.
- 3. Conectaţi la placa de sistem cablul pentru cameră, cablul ventilatorului, cablul bateriei rotunde, cablul hard diskului, cablul cititorului de carduri SD, cablul cititorului de cartele SIM, cablul flexibil al suportului tactil şi cablul plăcii cu LED-uri.
- 4. Remontați și ghidați cablurile antenei înapoi în poziția lor originală, cu ajutorul benzii adezive din pânză.
- 5. Întoarceti computerul pe partea cealaltă și conectati cablul ecranului la computer.
- 6. Instalați [tastatura](#page-47-0).
- 7. Instalați [memoria](#page-40-0).
- 8. Instalati [capacul LED-urilor.](#page-42-0)
- 9. Instalați placa de rețea de arie largă [wireless \(WWAN\)](#page-45-0).
- 10. Instalați placa de rețea locală [wireless \(WLAN\).](#page-19-0)
- 11. Instalați [bateria](#page-7-0).
- 12. Instalați [capacul bazei.](#page-10-0)
- 13. Instalați [cardul Secure Digital \(SD\)](#page-9-0).
- 14. Urmați procedurile din secțiunea După efectuarea lucră[rilor în interiorul computerului](#page-3-0).

### <span id="page-38-0"></span>Cartela SIM (Subscriber Identity Module - Modul de identificare abonat)

#### Scoaterea cartelei SIM (Subscriber Identity Module - Modul de identitate abonat)

- 1. Urmați procedurile din secțiunea *Înainte de a efectua lucră[ri în interiorul computerului](#page-2-0)*.
- 2. Scoateți [cardul Secure Digital \(SD\)](#page-8-0).
- 3. Scoateți [capacul bazei.](#page-10-0)
- 4. Scoateți [bateria](#page-6-0).
- 5. Introduceți o agrafă de birou în orificiul mic al suportului cartelei SIM pentru a o scoate pe aceasta din slot.

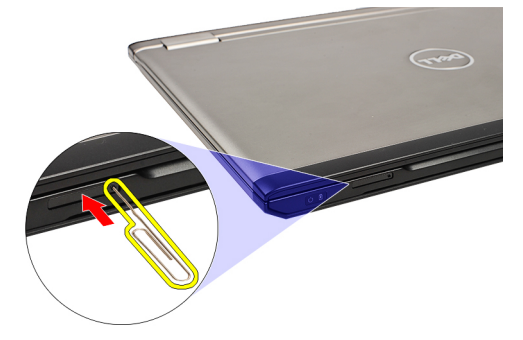

6. Glisaţi suportul cartelei SIM afară din sistem.

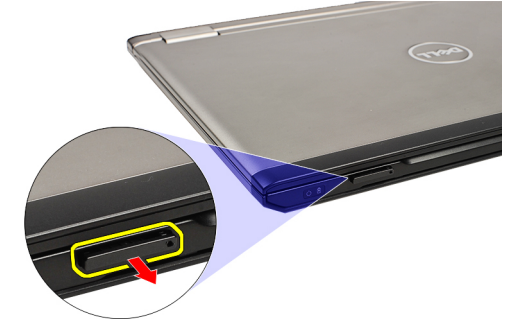

7. Scoateți cartela SIM din suportul său.

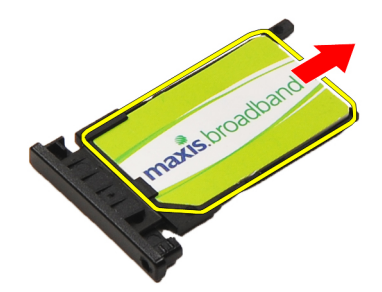

<span id="page-39-0"></span>NOTIFICARE: Pentru a remonta cartela SIM, consultați Instalarea cartelei SIM (Subscriber Identity Module - Modul Ø de identitate abonat).

#### Instalarea cartelei SIM (Subscriber Identity Module - Modul de identitate abonat)

U NOTIFICARE: Pentru a scoate sau a localiza cartela SIM, consultați [Scoaterea cartelei SIM \(Subscriber Identity](#page-38-0) [Module - Modul de identitate abonat\)](#page-38-0).

- 1. Aşezaţi cartela SIM în suportul destinat acesteia.
- 2. Glisați suportul pentru cartele SIM împreună cu cartela SIM în compartimentul destinat acestuia, până când auziți un clic.
- 3. Urmați procedurile din secțiunea După efectuarea lucră[rilor în interiorul computerului](#page-3-0).

## <span id="page-40-0"></span>Memorie

#### Scoaterea memoriei

- 1. Urmați procedurile din secțiunea *Înainte de a efectua lucră[ri în interiorul computerului](#page-2-0)*.
- 2. Scoateți [capacul LED-urilor.](#page-42-0)
- 3. Utilizați vârfurile degetelor pentru a îndepărta cu grijă clemele de fixare de la fiecare capăt al conectorului modulului de memorie până când modulul de memorie sare din poziţia sa.

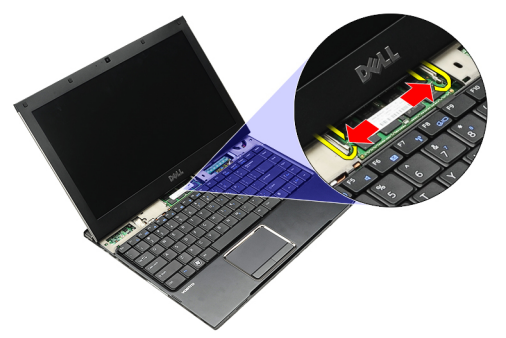

4. Îndepărtaţi modulul de memorie din conectorul său de pe placa de bază, trăgând modulul din placa de bază la un unghi de 45 de grade.

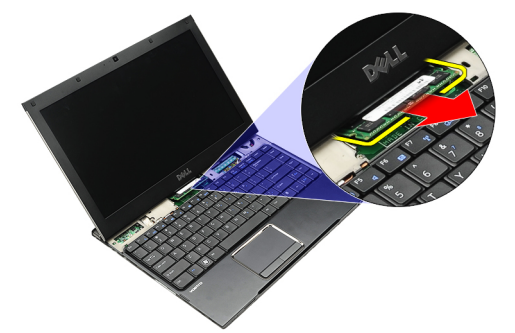

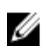

NOTIFICARE: Pentru a remonta memoria, consultați Instalarea memoriei.

#### Instalarea memoriei

NOTIFICARE: Pentru a scoate sau a localiza memoria, consultați Scoaterea memoriei. Ø

- 1. Împingeţi modulul de memorie în slotul destinat acestuia.
- 2. Apăsaţi pe cleme pentru a fixa modulul de memorie pe placa de sistem.
- 3. Instalați [capacul LED-urilor.](#page-42-0)
- 4. Urmați procedurile din secțiunea După efectuarea lucră[rilor în interiorul computerului](#page-3-0).

# <span id="page-42-0"></span>Capacul LED-urilor

#### Scoaterea capacului LED-urilor

- 1. Urmați procedurile din secțiunea *Înainte de a efectua lucră[ri în interiorul computerului](#page-2-0)*.
- 2. Începând cu partea dreaptă a sistemului, utilizați un știft de plastic pentru a desprinde capacul LED-urilor de computer.

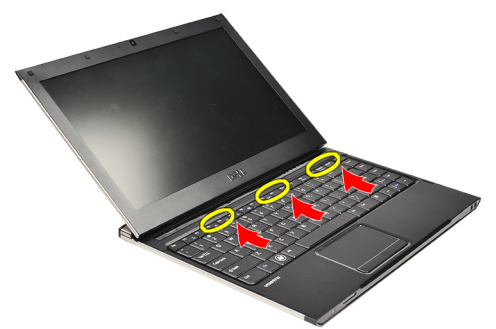

3. Trageți capacul LED-urilor înspre tastatură și scoateți-l din computer.

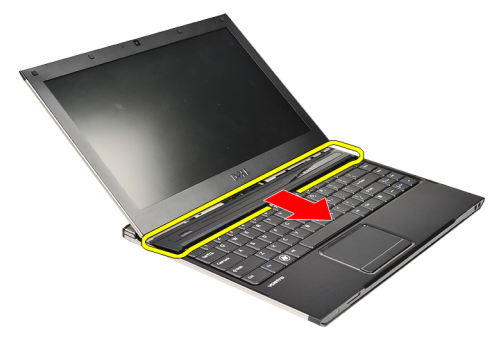

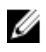

NOTIFICARE: Pentru a remonta capacul LED-urilor, consultați Instalarea capacului LED-urilor.

#### Instalarea capacului LED-urilor

Pentru a scoate sau a localiza capacul LED-urilor, consultați Scoaterea capacului LED-urilor.

- 1. Glisaţi capacul LED-urilor sub ansamblul ecranului şi apăsaţi-l până când se fixează în poziţie.
- 2. Urmați procedurile din secțiunea După efectuarea lucră[rilor în interiorul computerului](#page-3-0).

# <span id="page-44-0"></span>Placa de re**ţ**ea zonal**ă** wireless (WWAN)

#### Scoaterea pl**ă**cii de re**ţ**ea de arie larg**ă** wireless (WWAN)

- 1. Urmați procedurile din secțiunea *Înainte de a efectua lucră[ri în interiorul computerului](#page-2-0)*.
- 2. Scoateți [cardul Secure Digital \(SD\)](#page-8-0).
- 3. Scoateți [capacul bazei.](#page-10-0)
- 4. Scoateți [bateria](#page-6-0).
- 5. Deconectaţi cablurile antenei de la placa WWAN.

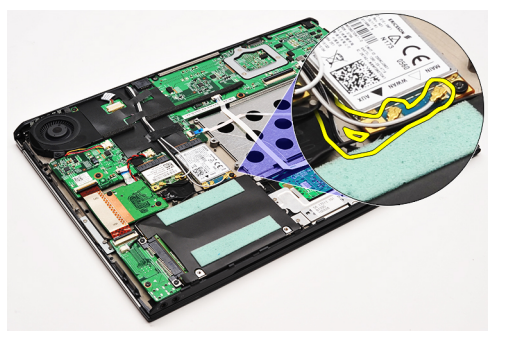

6. Scoateţi şurubul care fixează placa WWAN pe computer.

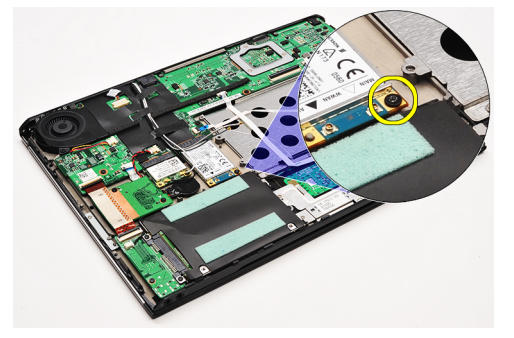

7. Glisați placa WWAN din conectorul său și scoateți-o din computer.

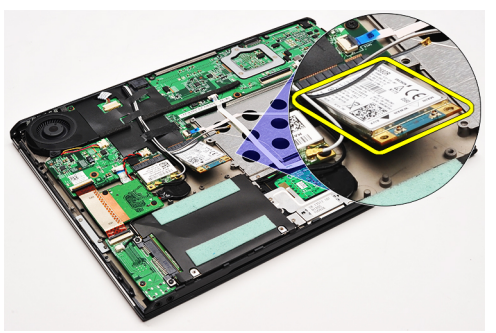

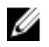

NOTIFICARE: Pentru a remonta placa WWAN, consultaţi Instalarea plăcii de reţea de arie largă [wireless \(WWAN\).](#page-45-0)

#### <span id="page-45-0"></span>Instalarea pl**ă**cii de re**ţ**ea de arie larg**ă** wireless (WWAN)

NOTIFICARE: Pentru a scoate sau a localiza placa de reţea WWAN, consultaţi [Scoaterea pl](#page-44-0)ăcii de reţea de arie Ø largă [wireless \(WWAN\).](#page-44-0)

- 1. Introduceţi placa WWAN în conector la un unghi de 45 de grade.
- 2. Remontați și strângeți șurubul care fixează placa WWAN pe computer.
- 3. Conectaţi cablurile antenei la placa WWAN.
- 4. Instalați [bateria](#page-7-0).
- 5. Instalați [capacul bazei.](#page-10-0)
- 6. Instalaţi [cardul Secure Digital \(SD\)](#page-9-0).
- 7. Urmați procedurile din secțiunea După efectuarea lucră[rilor în interiorul computerului](#page-3-0).

### <span id="page-46-0"></span>**Tastatura**

#### Scoaterea tastaturii

- 1. Urmați procedurile din secțiunea *Înainte de a efectua lucră[ri în interiorul computerului](#page-2-0)*.
- 2. Scoateți [cardul Secure Digital \(SD\)](#page-8-0).
- 3. Scoateți [capacul bazei](#page-10-0).
- 4. Scoateți **bateria**.
- 5. Scoateți [capacul LED-urilor.](#page-42-0)
- 6. Scoateţi şuruburile care fixează tastatura pe computer.

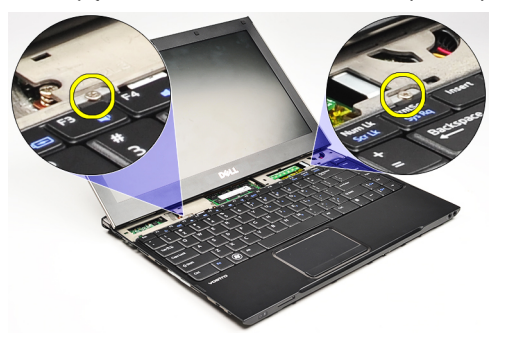

7. Întoarceţi tastatura invers şi aşezaţi-o pe zona de sprijin pentru mâini.

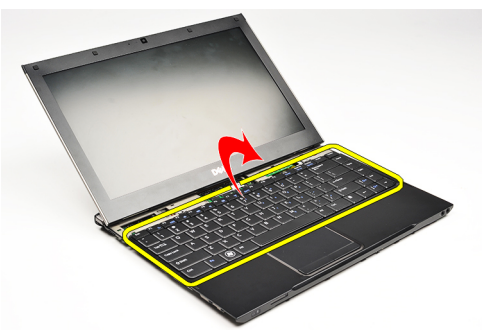

8. Ridicați clema pentru a elibera cablul tastaturii și deconectați-l de la computer.

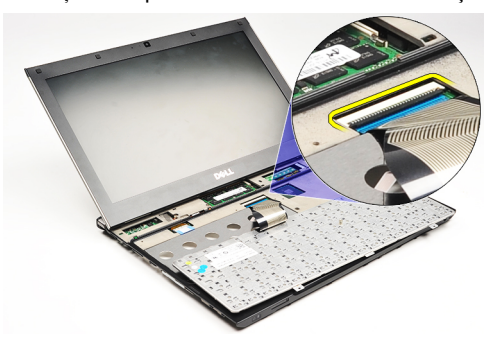

9. Ridicați și scoateți tastatura din computer.

<span id="page-47-0"></span>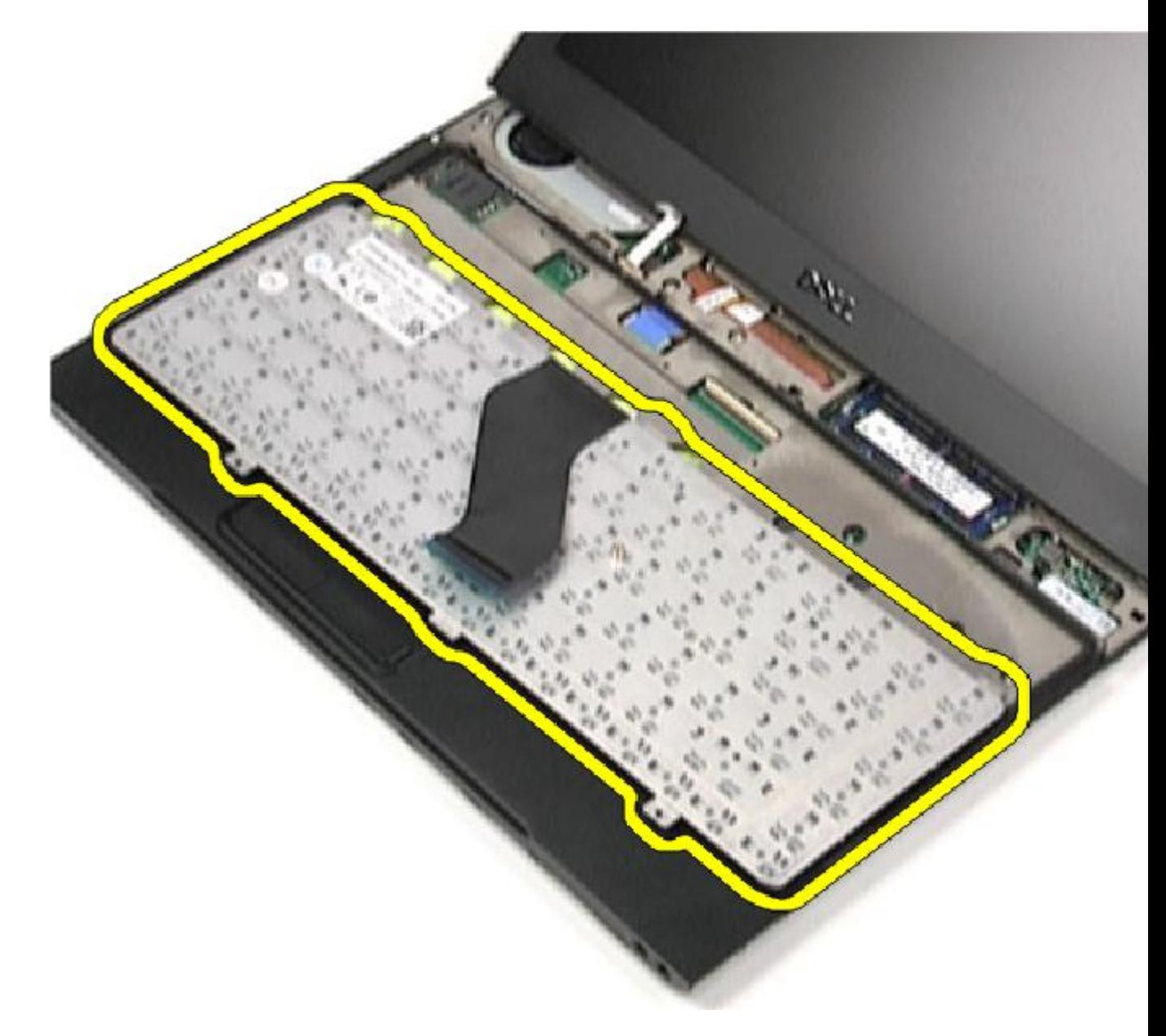

**MOTIFICARE:** Pentru a instala tastatura, consultați **Instalarea tastaturii.** 

#### Instalarea tastaturii

NOTIFICARE: Pentru a scoate sau a localiza tastatura, consultați [Scoaterea tastaturii.](#page-46-0) U

- 1. Aşezaţi tastatura pe zona de sprijin pentru mâini, cu partea de jos îndreptată în sus.
- 2. Conectați cablul tastaturii la conectorul său de pe placa de sistem.
- 3. Întoarceţi tastatura invers şi aşezaţi-o pe zona de sprijin pentru mâini.
- 4. Remontați și strângeți șuruburile care fixează tastatura pe zona de sprijin pentru mâini.
- 5. Instalați [capacul LED-urilor.](#page-42-0)
- 6. Instalați **[bateria](#page-7-0)**.
- 7. Instalați [capacul bazei.](#page-10-0)
- 8. Instalați [cardul Secure Digital \(SD\)](#page-9-0).
- 9. Urmați procedurile din secțiunea **După efectuarea lucră[rilor în interiorul computerului](#page-3-0)**.

# <span id="page-50-0"></span>Placa pentru cititorul de carduri

#### Scoaterea pl**ă**cii pentru cititorul de carduri

- 1. Urmați procedurile din secțiunea *Înainte de a efectua lucră[ri în interiorul computerului](#page-2-0)*.
- 2. Scoateți [cardul Secure Digital \(SD\)](#page-8-0).
- 3. Scoateți [capacul bazei.](#page-10-0)
- 4. Scoateți [bateria](#page-6-0).
- 5. Scoateți ansamblul plăcii de sunet ș[i al hard diskului.](#page-12-0)
- 6. Deconectaţi cablul cititorului de carduri de la placa de sistem.

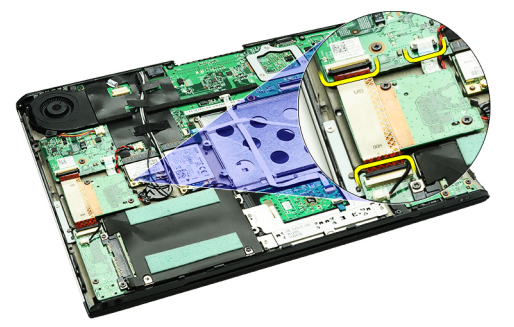

7. Scoateţi şuruburile care fixează placa pentru cititorul de carduri pe computer.

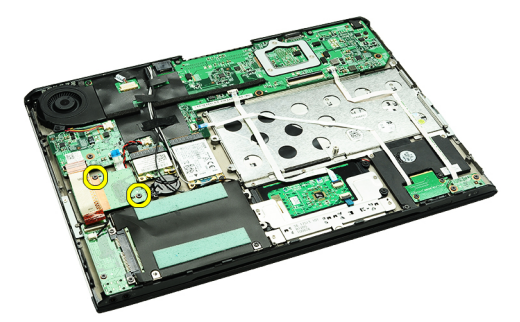

8. Ridicați placa pentru cititorul de carduri și scoateți-o din computer.

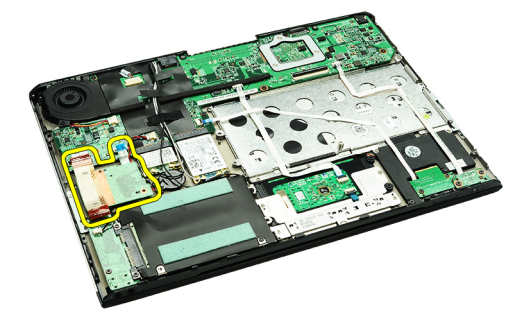

<span id="page-51-0"></span>NOTIFICARE: Pentru a remonta placa pentru cititorul de carduri, consultați Instalarea plăcii pentru cititorul de U carduri.

#### Instalarea pl**ă**cii pentru cititorul de carduri

U NOTIFICARE: Pentru a scoate sau a localiza placa pentru cititorul de carduri, consultați [Scoaterea pl](#page-50-0)ăcii pentru [cititorul de carduri.](#page-50-0)

- 1. Aşezaţi placa pentru cititorul de carduri în compartimentul destinat acesteia.
- 2. Conectați cablul cititorului de carduri la placa de sistem.
- 3. Remontați și strângeți șuruburile care fixează placa pentru cititorul de carduri pe computer.
- 4. Instalați ansamblul plăcii de sunet ș[i al hard diskului.](#page-14-0)
- 5. Instalați **[bateria](#page-7-0)**.
- 6. Instalaţi [capacul bazei.](#page-10-0)
- 7. Instalați [cardul Secure Digital \(SD\)](#page-9-0).
- 8. Urmați procedurile din secțiunea După efectuarea lucră[rilor în interiorul computerului](#page-3-0).

# <span id="page-52-0"></span>Senzorul de închidere a afi**ş**ajului

#### Scoaterea senzorului de închidere a ecranului

- 1. Urmați procedurile din secțiunea *Înainte de a efectua lucră[ri în interiorul computerului](#page-2-0)*.
- 2. Scoateți [cardul Secure Digital \(SD\)](#page-8-0).
- 3. Scoateți [capacul bazei](#page-10-0).
- 4. Scoateți [bateria](#page-6-0).
- 5. Deconectați și eliberați cablul flexibil care conectează senzorul de închidere a ecranului la placa de sistem.

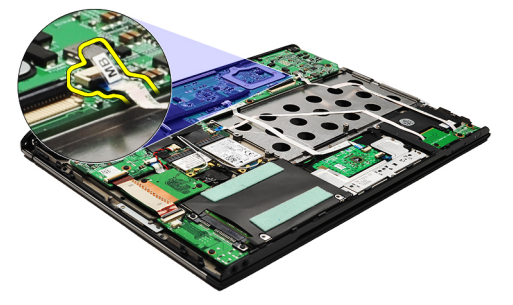

6. Scoateţi şuruburile care fixează senzorul de închidere a ecranului pe computer.

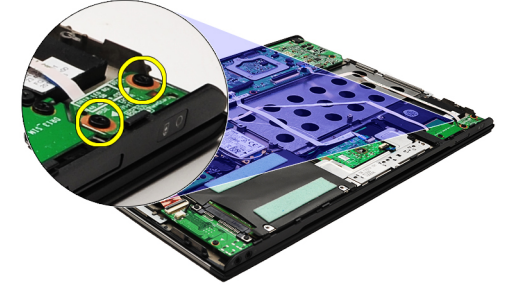

7. Ridicaţi senzorul de închidere a ecranului şi scoateţi-l din computer, împreună cu cablul flexibil.

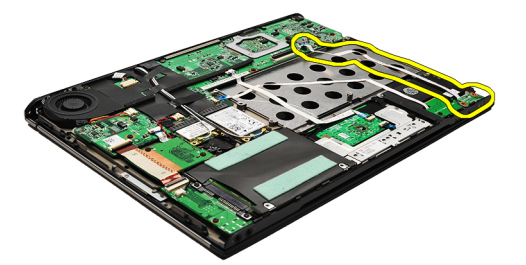

Ű

NOTIFICARE: Pentru a instala senzorul de închidere a ecranului, consultați [Instalarea senzorului de închidere a](#page-53-0) [ecranului](#page-53-0).

#### <span id="page-53-0"></span>Instalarea senzorului de închidere a ecranului

Ø

NOTIFICARE: Pentru a scoate sau a localiza senzorul de închidere a ecranului, consultați [Scoaterea senzorului de](#page-52-0) [închidere a ecranului.](#page-52-0)

- 1. Conectaţi cablul flexibil care conectează senzorul de închidere a ecranului la placa de sistem.
- 2. Remontați și strângeți șuruburile care fixează senzorul de închidere a ecranului pe computer.
- 3. Instalați [bateria](#page-7-0).
- 4. Instalați [capacul bazei.](#page-10-0)
- 5. Instalați [cardul Secure Digital \(SD\)](#page-9-0).
- 6. Urmați procedurile din secțiunea După efectuarea lucră[rilor în interiorul computerului](#page-3-0).

## <span id="page-54-0"></span>Panoul afi**ş**ajului

#### Scoaterea panoului ecranului

- 1. Urmați procedurile din secțiunea *Înainte de a efectua lucră[ri în interiorul computerului](#page-2-0)*.
- 2. Scoateți [cardul Secure Digital \(SD\)](#page-8-0).
- 3. Scoateți [capacul bazei.](#page-10-0)
- 4. Scoateți **bateria**.
- 5. Scoateți placa de rețea de arie largă [wireless \(WWAN\)](#page-44-0).
- 6. Scoateţi placa de reţea locală [wireless \(WLAN\).](#page-18-0)
- 7. Scoateți [capacul LED-urilor.](#page-42-0)
- 8. Scoateți [memoria](#page-40-0).
- 9. Scoateți [tastatura.](#page-46-0)
- 10. Scoateți [ventilatorul](#page-32-0).
- 11. Scoateți [placa de sistem](#page-34-0).
- 12. Scoateți [zona de sprijin pentru mâini](#page-20-0) și ansamblul ecranului.
- 13. Scoateți [cadrul ecranului.](#page-26-0)
- 14. Scoateți [balamalele ecranului](#page-56-0).
- 15. Scoateţi şuruburile care fixează panoul ecranului pe capacul din spate al ecranului.

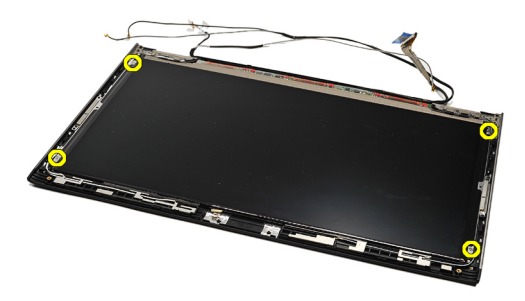

16. Ridicaţi panoul ecranului împreună cu cablul acestuia şi scoateţi-l din capacul din spate al ecranului.

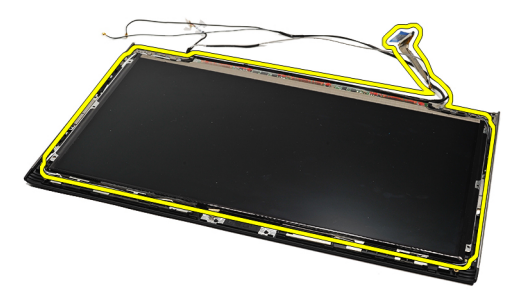

17. Scoateți banda adezivă care fixează cablul ecranului pe panoul ecranului și scoateți cablul din conectorul său.

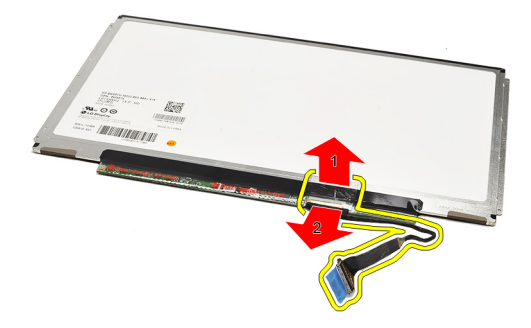

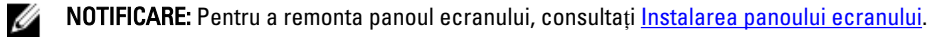

#### Instalarea panoului ecranului

NOTIFICARE: Pentru a scoate sau a localiza panoul ecranului, consultați [Scoaterea panoului ecranului.](#page-54-0) Ø

- 1. Conectați cablul ecranului la capacul ecranului și utilizați bandă adezivă pentru a le fixa.
- 2. Aşezaţi panoul ecranului pe capacul din spate al ecranului.
- 3. Remontați și strângeți șuruburile care fixează panoul ecranului pe capacul din spate al ecranului.
- 4. Instalați [balamalele ecranului](#page-57-0).
- 5. Scoateți [cadrul ecranului.](#page-28-0)
- 6. Instalaţi [zona de sprijin pentru mâini](#page-21-0) şi ansamblul ecranului.
- 7. Instalați [placa de sistem](#page-36-0).
- 8. Instalați [ventilatorul](#page-33-0).
- 9. Instalați [tastatura](#page-47-0).
- 10. Instalați [memoria](#page-40-0).
- 11. Instalați [capacul LED-urilor.](#page-42-0)
- 12. Instalați placa de rețea locală [wireless \(WLAN\).](#page-19-0)
- 13. Instalați placa de rețea de arie largă [wireless \(WWAN\)](#page-45-0).
- 14. Instalați [bateria](#page-7-0).
- 15. Instalați [capacul bazei.](#page-10-0)
- 16. Instalați [cardul Secure Digital \(SD\)](#page-9-0).
- 17. Urmați procedurile din secțiunea După efectuarea lucră[rilor în interiorul computerului](#page-3-0).

### <span id="page-56-0"></span>Balamalele afi**ş**ajului

#### Scoaterea balamalelor ecranului

- 1. Urmați procedurile din secțiunea *Înainte de a efectua lucră[ri în interiorul computerului](#page-2-0)*.
- 2. Scoateți [cardul Secure Digital \(SD\)](#page-8-0).
- 3. Scoateți [capacul bazei.](#page-10-0)
- 4. Scoateți [bateria](#page-6-0).
- 5. Scoateți placa de rețea locală [wireless \(WLAN\).](#page-18-0)
- 6. Scoateți placa de rețea de arie largă [wireless \(WWAN\)](#page-44-0).
- 7. Scoateți [capacul LED-urilor.](#page-42-0)
- 8. Scoateți [memoria](#page-40-0).
- 9. Scoateți [tastatura.](#page-46-0)
- 10. Scoateți [placa de sistem](#page-34-0).
- 11. Scoateți [zona de sprijin pentru mâini](#page-20-0) și ansamblul ecranului.
- 12. Scoateți [cadrul ecranului.](#page-26-0)
- 13. Scoateţi şuruburile care fixează suporturile de cabluri.

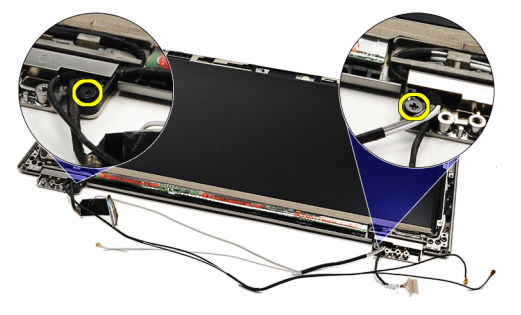

14. Scoateți suporturile de cabluri.

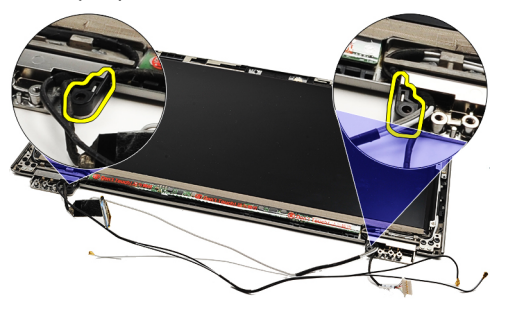

15. Scoateţi şuruburile care fixează balamalele ecranului.

<span id="page-57-0"></span>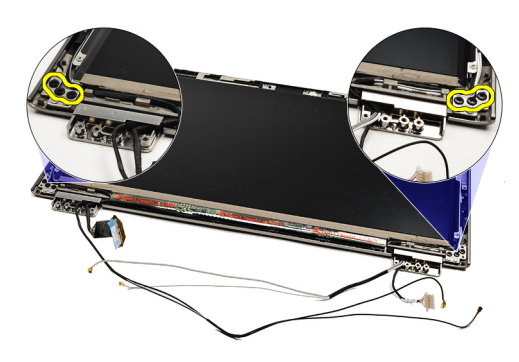

16. Scoateți balamalele ecranului.

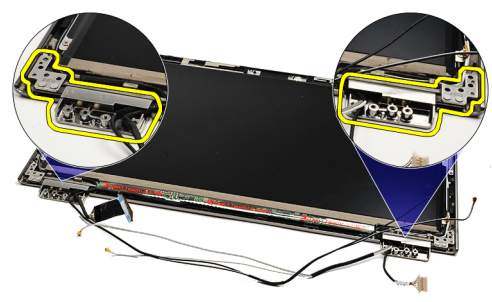

NOTIFICARE: Pentru a remonta balamalele ecranului, consultați Instalarea balamalelor ecranului. Ű

#### Instalarea balamalelor ecranului

NOTIFICARE: Pentru a scoate sau a localiza balamalele ecranului, consultați [Scoaterea balamalelor ecranului](#page-56-0). Ű

- 1. Aşezaţi balamalele ecranului în poziţiile corespunzătoare.
- 2. Strângeţi şuruburile pentru a fixa balamalele ecranului din stânga şi din dreapta.
- 3. Introduceți suporturile de cabluri în ambele balamale ale ecranului.
- 4. Remontați și strângeți șuruburile, fixând fiecare suport de cabluri.
- 5. Instalați [cadrul ecranului.](#page-28-0)
- 6. Instalați [zona de sprijin pentru mâini](#page-21-0) și ansamblul ecranului.
- 7. Instalați [placa de sistem](#page-36-0).
- 8. Instalați [tastatura](#page-47-0).
- 9. Instalați [memoria](#page-40-0).
- 10. Instalați [capacul LED-urilor.](#page-42-0)
- 11. Instalați placa de rețea de arie largă [wireless \(WWAN\)](#page-45-0).
- 12. Instalați placa de rețea locală [wireless \(WLAN\).](#page-19-0)
- 13. Instalați **[bateria](#page-7-0)**.
- 14. Instalați [capacul bazei.](#page-10-0)
- 15. Instalați [cardul Secure Digital \(SD\)](#page-9-0).
- 16. Urmați procedurile din secțiunea După efectuarea lucră[rilor în interiorul computerului](#page-3-0).

### <span id="page-58-0"></span>Placa pentru cartela SIM (Subscriber Identity Module - Modul de identitate abonat)

#### Scoaterea pl**ă**cii pentru cartela SIM (Subscriber Identity Module - Modul de identitate abonat)

- 1. Urmați procedurile din secțiunea Înainte de a efectua lucră[ri în interiorul computerului](#page-2-0).
- 2. Scoateți [cardul Secure Digital \(SD\)](#page-8-0).
- 3. Scoateți [capacul bazei.](#page-10-0)
- 4. Scoateți [bateria](#page-6-0).
- 5. Scoateți [cartela SIM.](#page-38-0)
- 6. Deconectați cablul plăcii pentru cartela SIM de la placa de sistem.

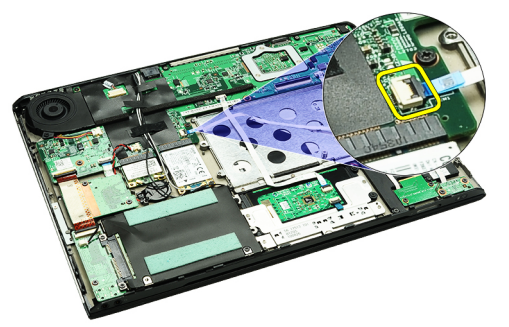

7. Scoateți șuruburile care fixează placa pentru cartela SIM pe computer.

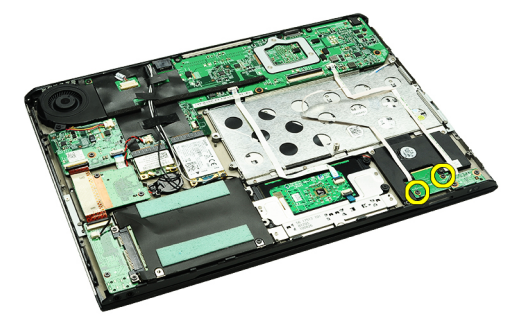

8. Scoateți cu grijă cablul de date al plăcii pentru cartela SIM din suportul metalic de pe computer.

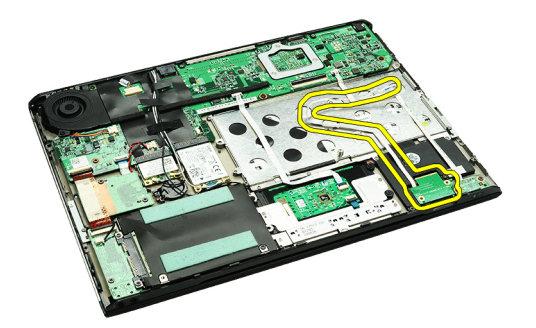

9. Ridicați placa pentru cartela SIM și cablul de date al acesteia și scoateți-le din computer.

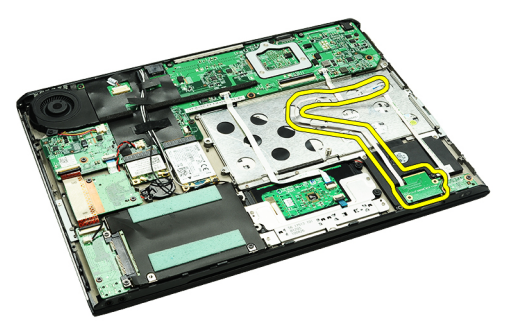

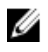

NOTIFICARE: Pentru a remonta placa pentru cartela SIM, consultaţi Instalarea plăcii pentru cartela SIM (Subscriber Identity Module - Modul de identitate abonat).

#### Instalarea pl**ă**cii pentru cartela SIM (Subscriber Identity Module - Modul de identitate abonat)

Ø NOTIFICARE: Pentru a scoate sau a localiza cartela SIM, consultați Scoaterea plăcii pentru cartela SIM [\(Subscriber Identity Module - Modul de identitate abonat\)](#page-58-0).

- 1. Aşezaţi placa pentru cartela SIM în slotul său.
- 2. Strângeți șuruburile pentru a fixa placa pentru cartela SIM pe computer.
- 3. Conectaţi cablul pentru placa pentru cartela SIM la placa de bază.
- 4. Prindeți cablul flexibil de suportul metalic.
- 5. Instalați [bateria](#page-7-0).
- 6. Instalați [capacul bazei.](#page-10-0)
- 7. Instalați [cardul Secure Digital \(SD\)](#page-9-0).
- 8. Instalați [cartela SIM](#page-39-0).
- 9. Urmați procedurile din secțiunea După efectuarea lucră[rilor în interiorul computerului](#page-3-0).

### Configurarea sistemului

#### Prezentare general**ă**

Configurarea sistemului vă permite:

- să modificati informatiile de configurare a sistemului după ce adăugați, schimbați sau scoateți orice componente hardware din computerul dvs.;
- să setaţi sau să modificaţi o opţiune selectabilă de către utilizator, cum ar fi parola de utilizator;
- să citiţi valoarea curentă a memoriei sau să setaţi tipul de hard disk instalat.

Înainte de a utiliza meniul de configurare a sistemului, se recomandă să notaţi informaţiile din ecranul de configurare a sistemului pentru referinţe ulterioare.

AVERTIZARE: Dac**ă** nu sunte**ţ**i expert în utilizarea computerului, nu modifica**ţ**i set**ă**rile acestui program. Anumite modific**ă**ri pot duce la func**ţ**ionarea incorect**ă** a computerului.

#### Accesarea configur**ă**rii sistemului

- 1. Porniti (sau reporniti) computerul.
- 2. După afișarea siglei albastre DELL, trebuie să așteptați afișarea solicitării de a apăsa pe tasta F2.
- 3. Apăsați pe tasta <F2> imediat ce solicitarea de a apăsa pe tasta F2 este afișată pe ecran.

**NOTIFICARE:** Afișarea solicitării de a apăsa pe tasta F2 indică faptul că s-a inițializat tastatura. Această solicitare poate să apară foarte repede, de aceea trebuie să o urmăriți pe afișaj și apoi să apăsați pe <F2>. Dacă apăsati pe <F2> înainte de solicitare, tastarea se va pierde.

4. Dacă asteptați prea mult și apare deja sigla sistemului de operare, continuați să asteptați până când este afișat desktopul Microsoft Windows. Apoi opriți computerul și încercați din nou.

#### Ecranele de configurare a sistemului

Menu (Meniu) – apare în partea superioară a ferestrei System Setup (Configurare sistem). Acest câmp oferă un meniu pentru a accesa optiunile din System Setup (Configurare sistem). Apăsați pe tastele < săgeată la stânga > si < săgeată la dreapta > pentru a naviga. Atunci când o opțiune din Menu (Meniu) este evidențiată, ecranul Options List (Listă optiuni) listează optiunile care definesc componentele hardware instalate pe computer.

Options List (List**ă** op**ţ**iuni) — apare în partea stângă a ferestrei System Setup (Configurare sistem). Acest câmp prezintă caracteristicile care definesc configuratia computerului. inclusiv componentele hardware instalate, economia de energie şi caracteristicile de securitate. Defilati în listă sus şi în jos cu ajutorul tastelor săgeată în sus şi săgeată în jos. La evidentierea unei optiuni, Options

Options Field (Câmp op**ţ**iuni) — apare în partea dreaptă a ferestrei Options List (Listă optiuni) și contine informatii despre fiecare opţiune din fereastra Options List (List**ă** op**ţ**iuni). În acest câmp puteţi vizualiza informaţii despre (List**ă** op**ţ**iuni). computer și puteți modifica setările curente. Apăsaţi pe < Enter> pentru a modifica setările curente. Apăsaţi pe <ESC> pentru a reveni la ecranul Options List (List**ă** op**ţ**iuni).

Help (Ajutor) — apare în partea dreaptă a ferestrei System Setup (Configurare sistem) și contine informaţii de ajutor despre opţiunea selectată în fereastra Options List

Field (Câmp op**ţ**iuni) afişează setările disponibile şi curente ale opţiunii.

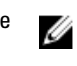

NOTIFICARE: Nu toate setările din fereastra Options Field (Câmp opţiuni) pot fi modificate.

Key Functions (Func**ţ**ii taste) — apare sub fereastra Options Field (Câmp op**ţ**iuni) şi enumeră tastele şi funcţiile acestora în cadrul câmpului activ de configurare a sistemului.

Utilizaţi tastele următoare pentru a naviga prin ecranele de configurare a sistemului:

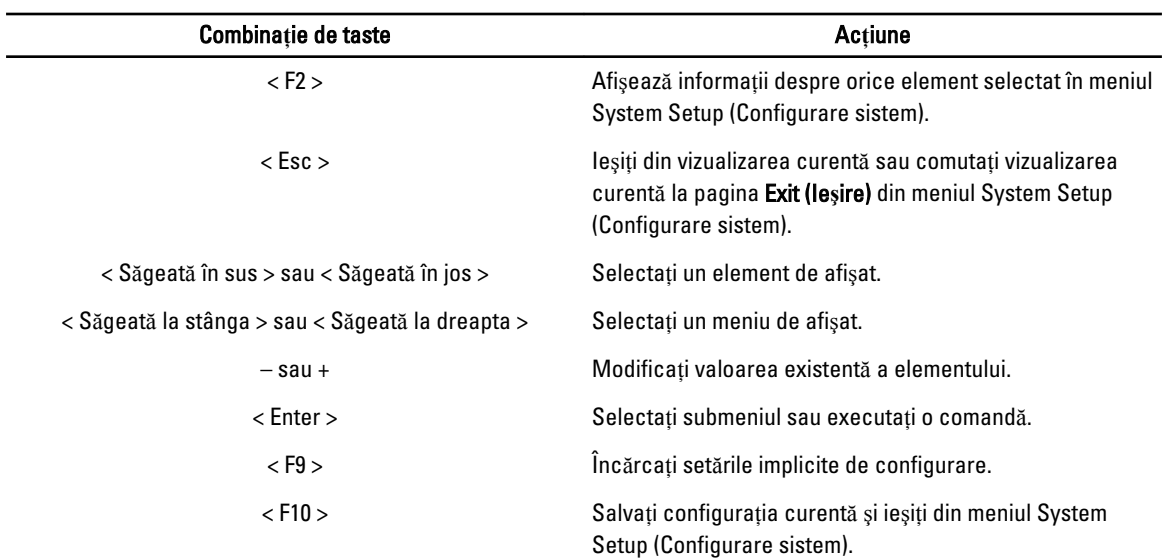

#### Op**ţ**iunile de configurare a sistemului

#### Principal

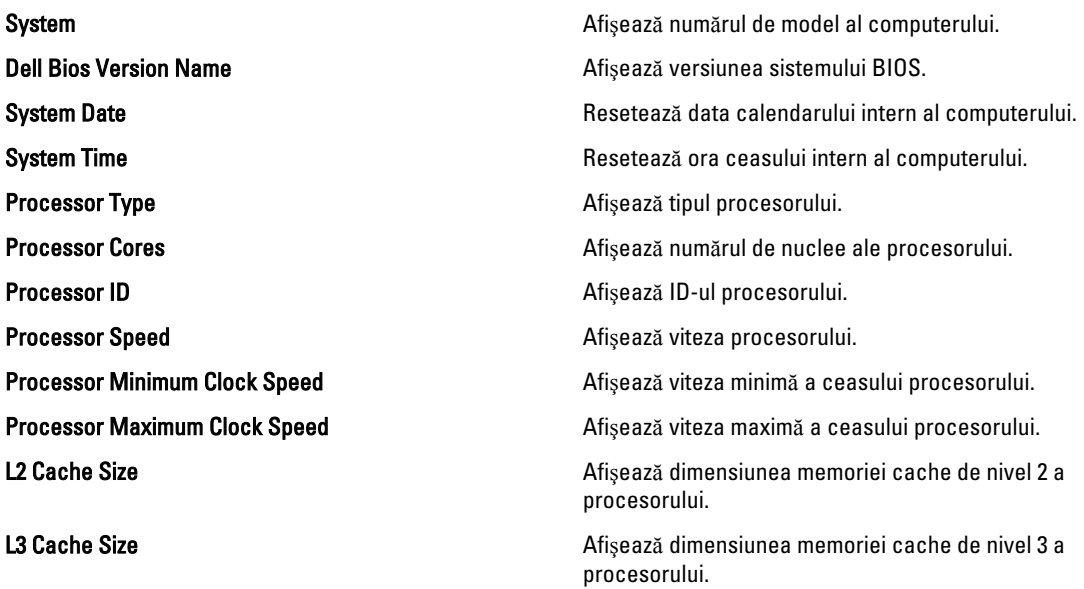

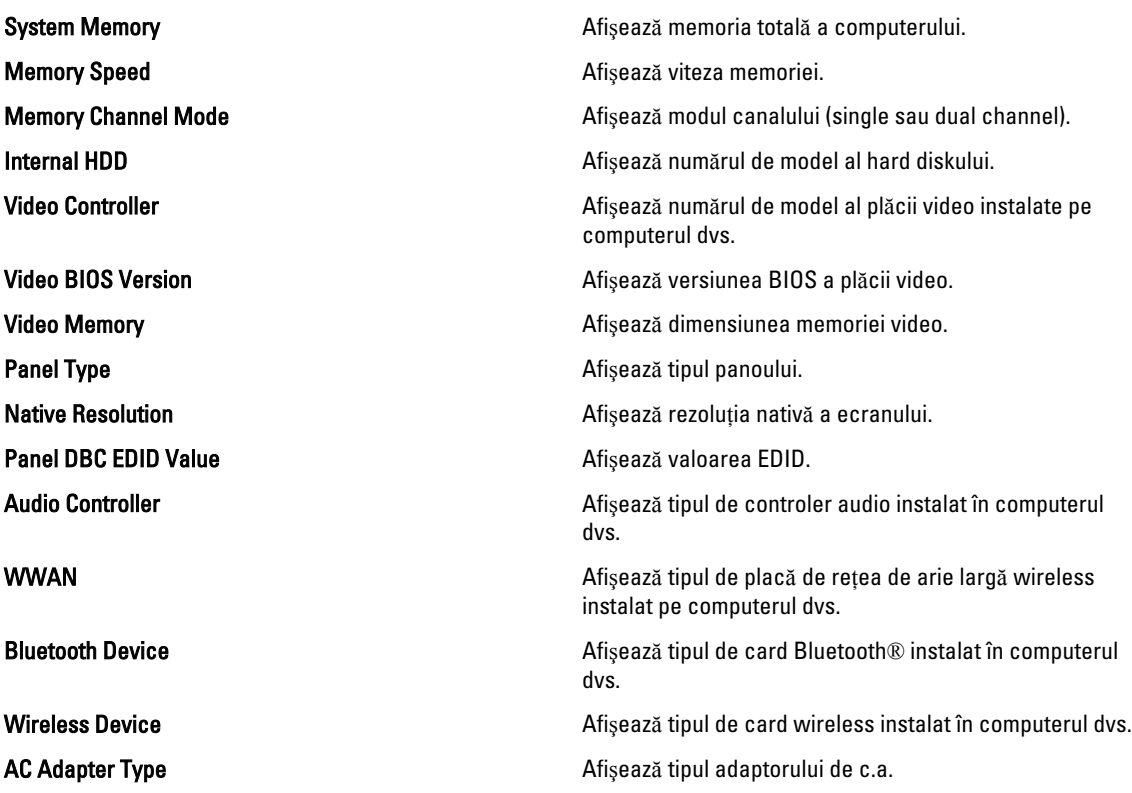

#### Avansat

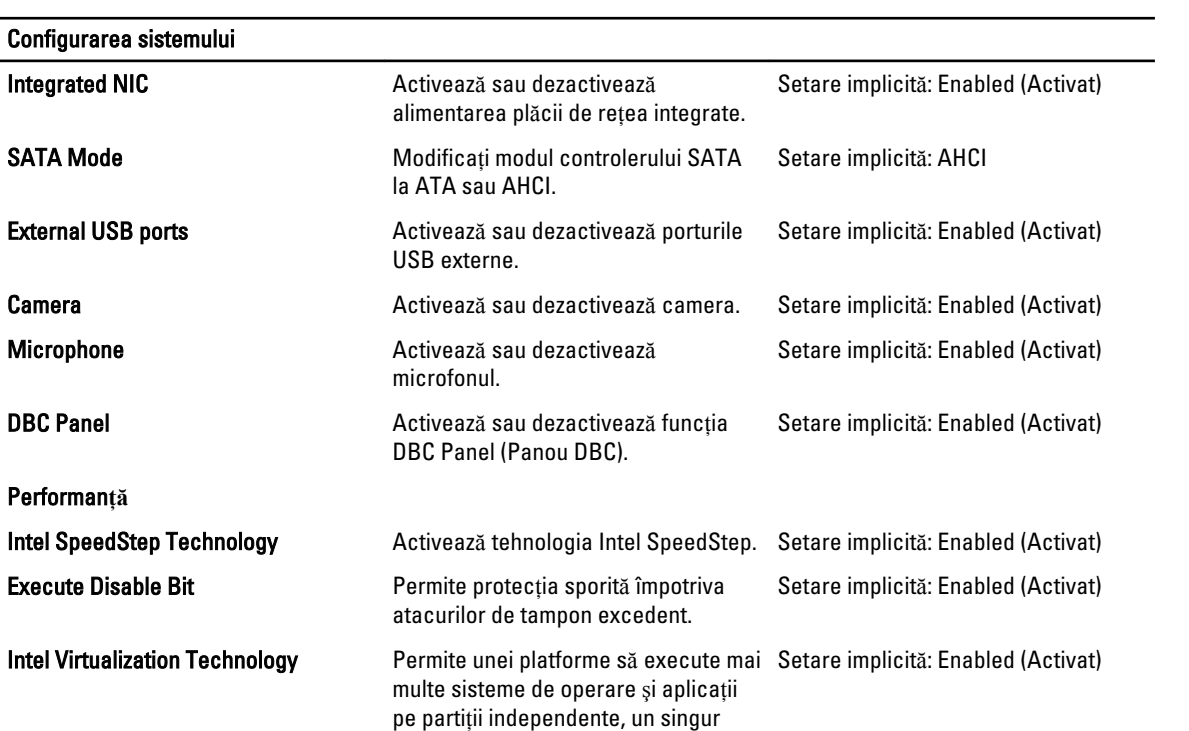

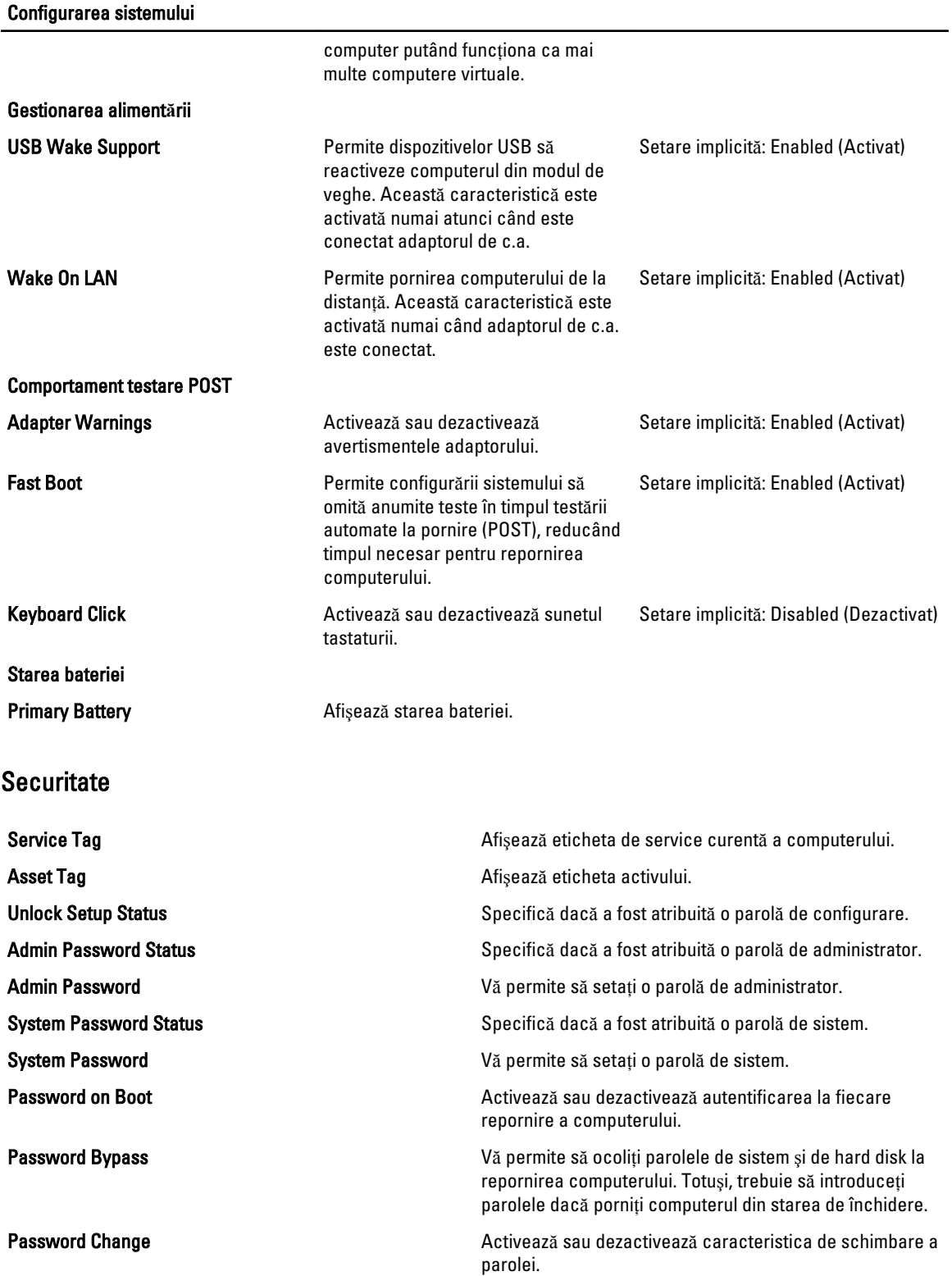

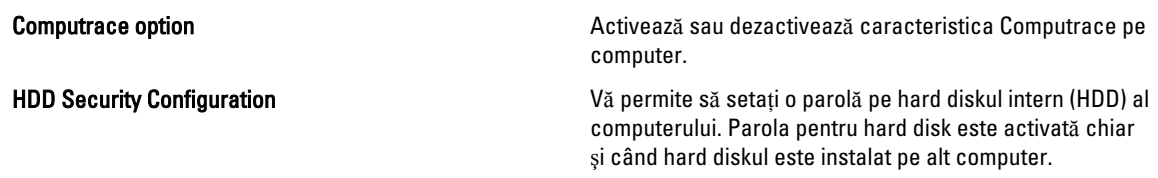

#### Boot (Înc**ă**rcare sistem)

Fila Boot (Încărcare sistem) vă permite să schimbaţi secvenţa de încărcare a sistemului.

#### Exit (Ie**ş**ire)

Această secţiune vă permite să salvaţi, să renunţaţi şi să încărcaţi setările implicite înainte de a ieşi din meniul System Setup (Configurare sistem).

# **Diagnosticare**

#### Indicatoarele luminoase de stare a dispozitivului

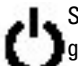

Se aprinde când porniți computerul și iluminează intermitent când computerul se află într-un mod de gestionare a alimentării.

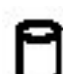

Se aprinde când computerul citeşte sau scrie date.

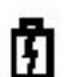

Se aprinde continuu sau iluminează intermitent pentru a indica starea de încărcare a bateriei.

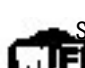

Se aprinde când reţeaua wireless este activată.

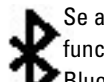

Se aprinde atunci când se activează o placă cu tehnologia wireless Bluetooth. Pentru a dezactiva numai funcţia tehnologiei wireless Bluetooth, faceţi clic dreapta pe pictograma din bara de sistem şi selectaţi Disable Bluetooth Radio (Dezactivare radio Bluetooth).

#### Indicatoarele luminoase de stare a bateriei

În cazul în care computerul este conectat la o priză electrică, indicatorul luminos al bateriei se comportă în felul următor:

- Lumin**ă** portocalie **ş**i lumin**ă** albastr**ă** intermitente alternativ La laptop este ataşat un adaptor de c.a. non-Dell neautentificat sau neacceptat.
- Lumin**ă** portocalie intermitent**ă** alternativ cu lumin**ă** albastr**ă** constant**ă** Eroare temporară a bateriei cu prezenta adaptorului de c.a.
- Lumin**ă** portocalie intermitent**ă** constant Eroare fatală a bateriei cu prezenţa adaptorului de c.a.
- Lumin**ă** stins**ă**  Baterie în modul de încărcare completă cu prezenţa adaptorului de c.a.
- Lumin**ă** albastr**ă** aprins**ă**  Baterie în modul de încărcare cu prezenţa adaptorului de c.a.

#### Înc**ă**rcarea **ş**i s**ă**n**ă**tatea bateriei

Pentru a verifica încărcarea bateriei, apăsați și eliberați butonul de stare de pe elementul de măsurare a încărcării bateriei pentru a aprinde indicatoarele luminoase pentru nivelul de încărcare. Fiecare indicator luminos reprezintă aproximativ 20 de procente din încărcarea totală a bateriei. De exemplu, dacă sunt aprinse patru indicatoare luminoase, bateria mai are rămase 80 de procente din încărcare. Dacă nu se aprinde niciun indicator luminos, bateria nu este încărcată.

Pentru a verifica încărcarea bateriei utilizând elementul de măsurare a încărcării, apăsaţi şi menţineţi apăsat butonul de stare de pe elementul de măsurare a încărcării bateriei timp de cel puţin 3 secunde. Dacă nu se aprinde niciun indicator luminos, bateria este în stare bună şi păstrează mai mult de 80 de procente din capacitatea originală de încărcare. Fiecare indicator luminos reprezintă o degradare incrementală. Dacă se aprind cinci indicatoare luminoase, se păstrează mai puţin de 60 de procente din capacitatea de încărcare şi ar trebui să aveţi în vedere înlocuirea bateriei.

### Indicatoarele luminoase de stare a tastaturii

Indicatoarele luminoase verzi poziţionate deasupra tastaturii indică următoarele:

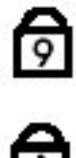

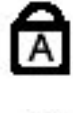

G

Se aprinde când este activată funcţia Caps Lock (Blocare majuscule).

Se aprinde când este activată tastatura numerică.

Se aprinde când este activată funcţia Scroll Lock (Blocare defilare).

#### Codurile de eroare LED

Următorul tabel indică posibilele coduri LED care pot să se afişeze atunci când computerul nu reuşeşte să finalizeze o testare automată la pornire.

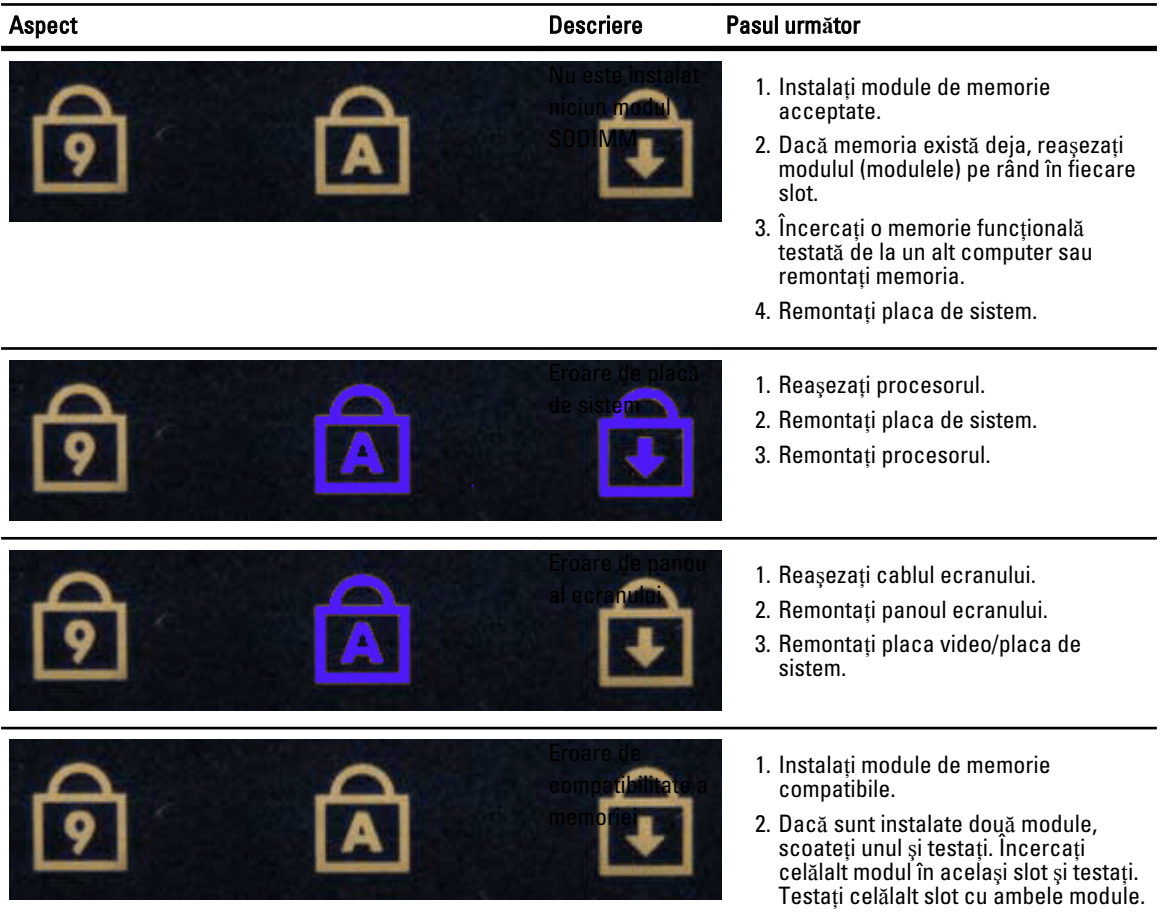

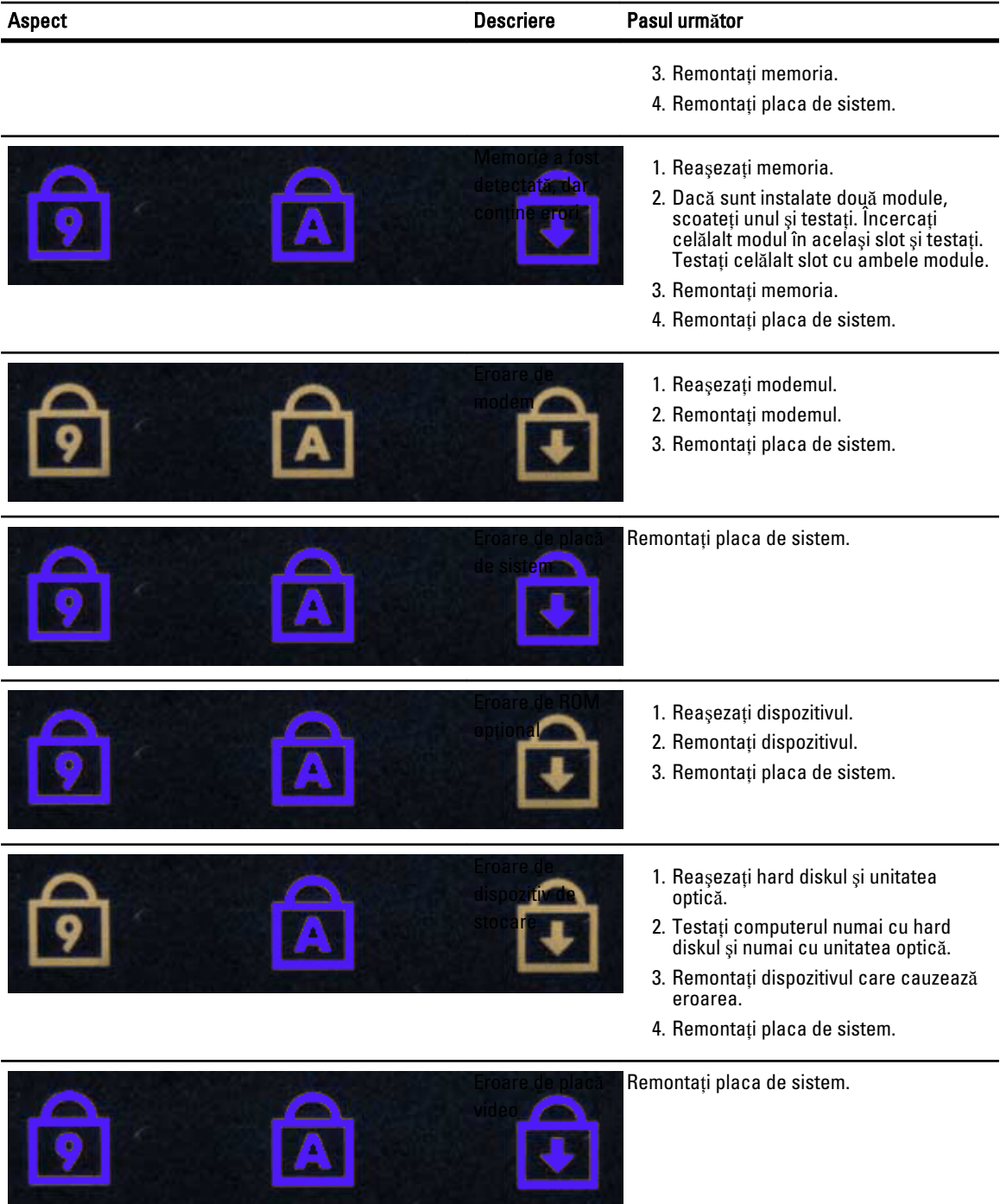

### Cum se poate contacta Dell

#### Cum se poate contacta Dell

Pentru a contacta Dell referitor la probleme de vânzări, asistenţă tehnică sau service pentru clienţi:

- 1. Vizitaţi support.dell.com.
- 2. Verificați dacă țara sau regiunea dvs. apare în meniul vertical Choose a Country/Region (Alegeți o țară/regiune) din partea de jos a paginii.
- 3. Faceți clic pe Contact us (Contactați-ne) în partea stângă a paginii.
- 4. Selectați serviciul sau legătura de asistență tehnică adecvată, în funcție de necesitățile dvs.
- 5. Alegeţi metoda de a contacta Dell care vă este convenabilă.